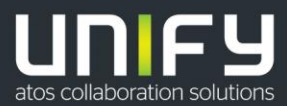

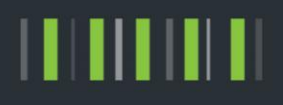

# OpenScape Business

# Whitepaper Verarbeitung persönlicher Daten

Version 1.2

# Über dieses Dokument

Dieses Dokument soll bei der Beantwortung von Fragen, die im Zusammenhang mit OpenScape Business und der Einhaltung der EU-DVGO Anforderungen bzw. mit der Einhaltung nationaler Datenschutzgesetzte (z.B. in Deutschland BDSG-neu) aufkommen, unterstützen. Es legt dar, welche persönlichen Daten von OpenScape Business erfasst, gespeichert und transferiert werden und zu welchem Zweck auf diese Daten zugegriffen wird.

Das Dokument beschreibt Hauptfunktionen von OpenScape Business. Es erhebt keinen Anspruch auf Vollständigkeit. Zur Klärung nicht adressierter Themen oder von Detailfragen sind die Benutzerdokumentation der verwendeten Endgeräte / Clients und das OpenScape Business Administrationshandbuch zu verwenden.

## **Die Beschreibungen in diesem Dokument beziehen sich auf OpenScape Business V2R4**

Im Zuge der technischen Weiterentwicklung können sich jederzeit Änderungen zur vorliegenden Beschreibung ergeben.

# Disclaimer & Copyright

Die Informationen in diesem Dokument enthalten lediglich allgemeine Beschreibungen und Leistungsmerkmale, die je nach Anwendungsfall nicht immer in der beschriebenen Form zutreffen oder sich durch Weiterentwicklung der Produkte ändern können. Eine Verpflichtung, die jeweiligen Merkmale zu gewährleisten besteht nur, sofern diese ausdrücklich vertraglich zugesichert wurden. Liefermöglichkeiten und technische Änderungen vorbehalten.

Unify, OpenScape, OpenStage und HiPath sind eingetragene Warenzeichen der Unify Software and Solutions GmbH & Co. KG. Alle anderen Marken-, Produkt- und Servicenamen sind Warenzeichen oder eingetragene Warenzeichen der jeweiligen Inhaber.

Alle Rechte vorbehalten.

© Unify Software and Solutions GmbH & Co. KG 2018

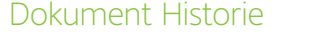

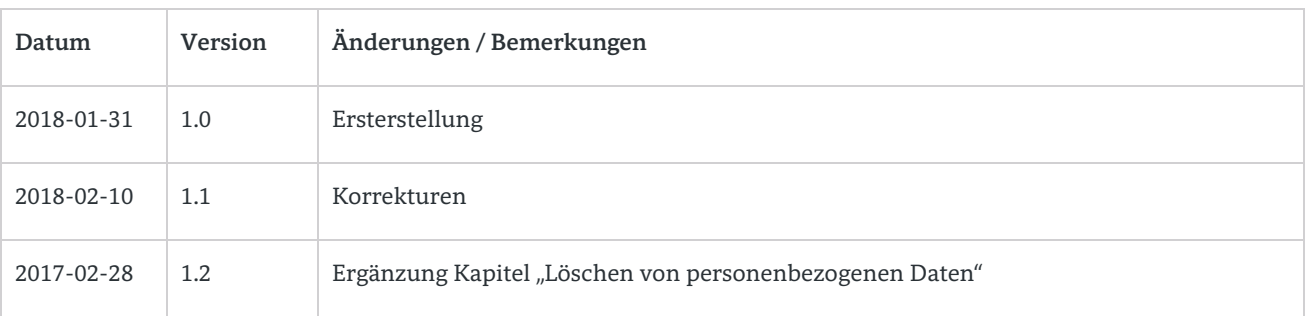

# Inhaltsverzeichnis

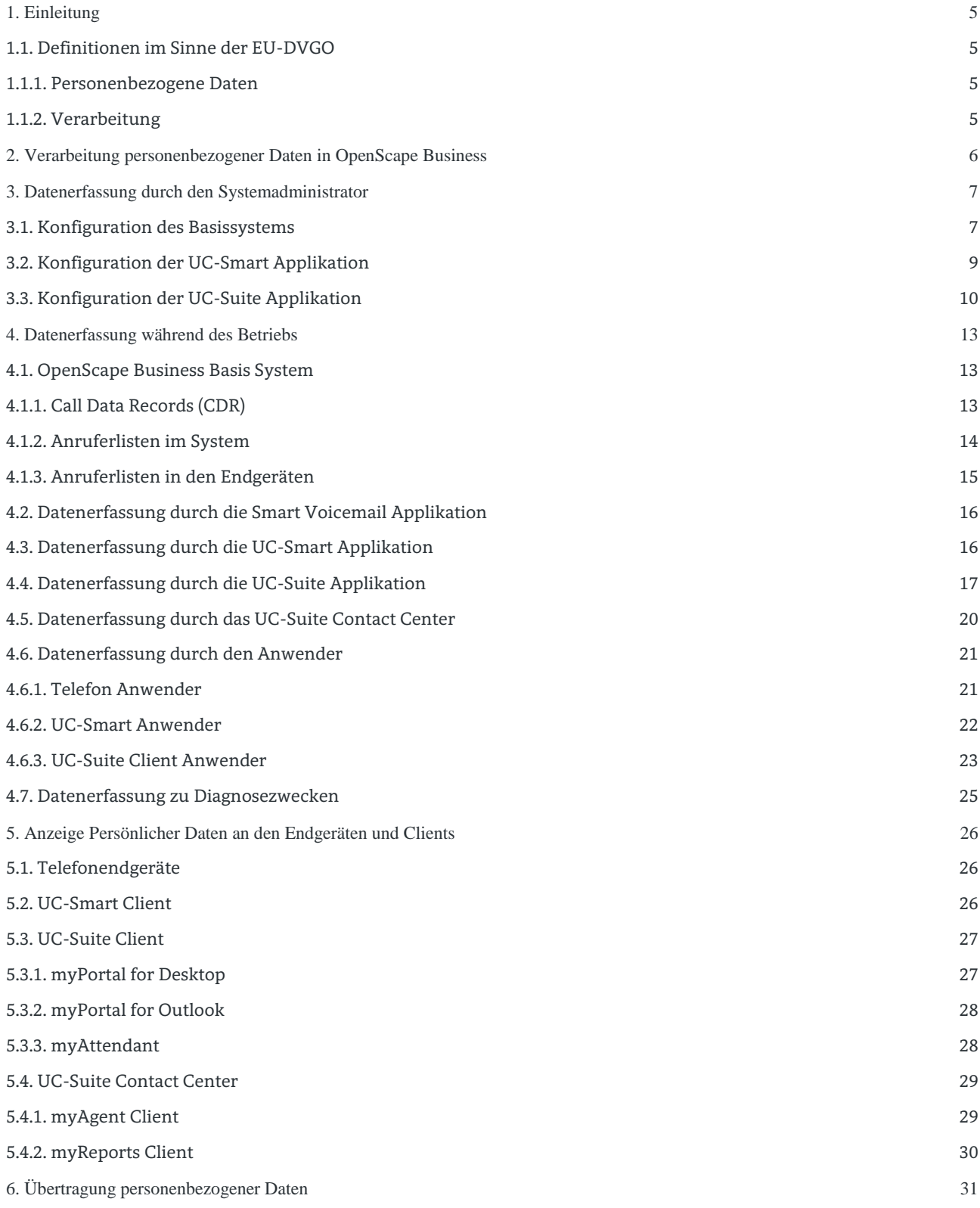

3

OpenScape Business – Whitepaper Verarbeitung persönlicher Daten

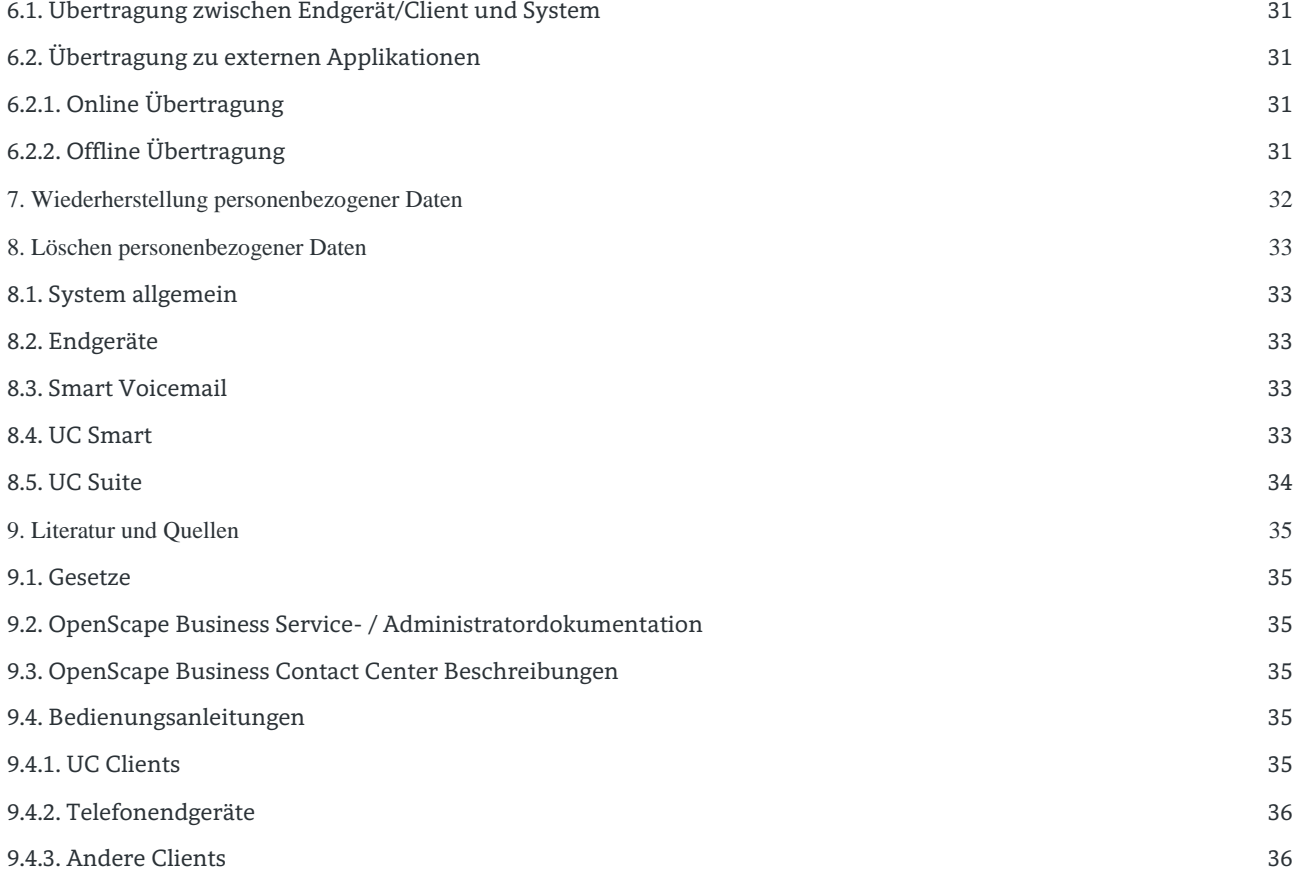

# <span id="page-4-0"></span>1. Einleitung

Ab dem 25. Mai 2018 müssen in Deutschland die Bestimmungen der europäischen Datenschutz-Grundverordnung (EU-DSGVO) angewendet werden. Die EU-DGSVO löst in allen EU Ländern die bisher sehr unterschiedlichen nationalen Regelungen hinsichtlich des Datenschutzes ab. Durch die sogenannte Öffnungsklausel für eigene nationale Regelungen sind geringe Unterschiede in der rechtlichen Umsetzung in den einzelnen EU Ländern möglich.

Die Ziele der EU-DSGVO sind der Schutz der Grundrechte und Grundfreiheiten natürlicher Personen und insbesondere deren Recht auf Schutz personenbezogener Daten sowie der freie Verkehr personenbezogener Daten.

Diese Ziele sollen durch die in Art. 5 DSGVO festgelegten Grundsätze der Verarbeitung personenbezogener Daten erreicht werden.

Die EU-DVGO und deren nationale Umsetzung (in Deutschland z. B. das Bundesdatenschutzgesetz BSDG), betreffen alle Firmen / Organisationen innerhalb der EU, die personenbezogene Daten erheben und verarbeiten.

Die Umsetzung / Einhaltung der EU-DVGO erfordert von den meisten Unternehmen eine Überarbeitung bestehender Datenschutzkonzepte bzw. deren Neuerstellung.

Die EU-DVGO fordert hinsichtlich des Datenschutzes eine ganzheitliche Betrachtung der Abläufe innerhalb einer Organisation / Firma, der verwendeten technischen Komponenten sowie deren Zusammenwirken. Sie formuliert einige technische Anforderungen an die Erfassung und Verarbeitung personenbezogener Daten, relativiert diese aber hinsichtlich der Implementierungskosten und des entstehenden Risikos im Falle eines nicht autorisierten Zugriffs bzw. Datenverlustes etc.

# <span id="page-4-1"></span>1.1. Definitionen im Sinne der EU-DVGO

## <span id="page-4-2"></span>1.1.1. Personenbezogene Daten

Personenbezogene Daten" sind alle Informationen, die sich auf eine identifizierte oder identifizierbare natürliche Person(im Folgenden "betroffene Person") beziehen; als identifizierbar wird eine natürliche Person angesehen, die direkt oder indirekt, insbesondere mittels Zuordnung zu einer Kennung wie einem Namen, zu einer Kennnummer, zu Standortdaten, zu einer Online-Kennung oder zu einem oder mehreren besonderen Merkmalen, die Ausdruck der physischen, physiologischen, genetischen, psychischen, wirtschaftlichen, kulturellen oder sozialen Identität dieser natürlichen Person sind, identifiziert werden kann.

#### **Beispiele zu personenbezogene Daten:**

Name, Geburtsdatum und Alter, Geburtsort, Anschrift, E-Mail-Adresse, Telefonnummer, Sozialversicherungsnummer, Steueridentifikationsnummer, Nummer bei der Krankenversicherung, Personalausweisnummer, Matrikelnummer, Kontonummern, Kreditinformationen, Kontostände Online-Daten (IP-Adresse, Standortdaten usf.), Geschlecht, Haut-, Haar- und Augenfarbe, Statur, Kleidergröße u. v. m..

#### <span id="page-4-3"></span>1.1.2. Verarbeitung

"Verarbeitung" bezeichnet jeden mit oder ohne Hilfe automatisierter Verfahren ausgeführten Vorgang oder jede solche Vorgangsreihe im Zusammenhang mit personenbezogenen Daten wie das Erheben, das Erfassen, die Organisation, das Ordnen, die Speicherung, die Anpassung oder Veränderung, das Auslesen, das Abfragen, die Verwendung, die Offenlegung durch Übermittlung, Verbreitung oder eine andere Form der Bereitstellung, den Abgleich oder die Verknüpfung, die Einschränkung, das Löschen oder die Vernichtung;

# <span id="page-5-0"></span>2. Verarbeitung personenbezogener Daten in OpenScape Business

OpenScape Business ist eine Kommunikationslösung angefangen bei leistungsstarker Telefonie bis hin zur umfassenden Unified Communications (UC) Komplettlösung.

Je nach Einsatzfall und gewünschtem Leistungsumfang verwendet OpenScape Business neben Rufnummern auch personenbezogene Daten, um den Anwendern den gewünschten Leistungsumfang an den Telefonen und Unified Communication Clients anbieten zu können.

Für die Funktion von OpenScape Business ist die Verwendung personenbezogene Daten optional aber nicht zwingend. Wenn keine personenbezogenen Daten verwendet werden sind Funktionen wie z.B. Wahl aus Telefonbuch oder die Anrufer Identifizierung nicht möglich.

Personenbezogene Daten werden an unterschiedlichen Stellen im OpenScape Business System bzw. in den angeschlossenen Clients und Endgeräten erfasst und im System bzw. in den Endgräten gespeichert. Die erfassten Daten werden für die Realisierung der OpenScape Business Funktionen genutzt.

Allgemein wird bei OpenScape Business unterschieden zwischen der Datenverarbeitung im Zuge der Systemkonfiguration und der Datenverarbeitung im laufenden Betrieb.

Währen der Systemkonfiguration können persönliche Daten nur durch einen autorisierten Systemadministrator erfasst und gespeichert werden

Im laufenden Betrieb von OpenScape Business können persönliche Daten entweder durch das Basissystem, durch die integrierten Applikationen oder durch die Teilnehmer an ihren Telefon bzw. an ihren UC Clients erfasst und gespeichert werden.

# <span id="page-6-0"></span>3. Datenerfassung durch den Systemadministrator

Der Systemadministrator erfasst über die Administrationstools OpenScape Business Assistant (WBM) oder Manager E persönliche Daten. Bei der Konfiguration wird unterschieden in:

- Konfiguration des Basissystems
- Konfiguration der UC-Smart Applikation (optional)
- Konfiguration der UC-Suite Applikation (optional)

Weiterhin kann der Systemadministrator zentrale Verzeichnisse mit persönlichen Daten entweder manuell erfassen oder Daten aus anderen Quellen in die Verzeichnisse importieren.

## <span id="page-6-1"></span>3.1. Konfiguration des Basissystems

In der Konfiguration des Basissystems werden persönliche Daten bei der Einrichtung von:

- Teilnehmern
- Zentrale Kurzwahlziele ( Systemtelefonbuch)
- Globales Kontakt Verzeichnis

## erfasst.

Die Erfassung der Daten erfolgt durch den Systemadministrator über den OpenScape Business Assistant mit dem Profil "Expert". Ein Kundenadministrator kann die zentralen Kurzwahlziele über den OpenScape Business Assistant mit der Rolle "Basic" ebenfalls verwalten.

| Kontaktname<br>Personenbezogenen Daten |             |               |   |                 |                             |  | <b>IFirma</b> |                 |  | <b>Adresse</b>           |                              |   |                                                                |  | <b>Telefonnummern</b>                             |                    |            |         |              |       |            |                 |                       |                        |  | <b>Email</b> |        |
|----------------------------------------|-------------|---------------|---|-----------------|-----------------------------|--|---------------|-----------------|--|--------------------------|------------------------------|---|----------------------------------------------------------------|--|---------------------------------------------------|--------------------|------------|---------|--------------|-------|------------|-----------------|-----------------------|------------------------|--|--------------|--------|
| Konfiguration Basissystem              | <b>Fite</b> | ω<br>ns<br>Ma | ω | Ë<br>achna<br>ż | Ë<br>ş<br>►<br>nzeigel<br>ď |  | Firma         | ጀ<br>bteil<br>✔ |  | nd<br>and<br>∽<br>£<br>ഗ | 궃<br>ω<br>句<br>≗<br>ဒိ<br>n. | ₹ | စ္ၿ<br>n<br>ω<br>ಾ<br>a<br>Φ<br>ల<br><u>.∽</u><br>᠊ᢛ<br>w<br>n |  | ৯<br>nium<br>E<br>z<br>৯<br>É<br><u>leqi</u><br>ω | mer<br>ᢛ<br>≩<br>ပ | sista<br>ŵ | xternal | ิ<br>xternal | rivat | N<br>rivat | 듕<br>eschä<br>Õ | ิ<br>eschäftlich<br>Ō | haftli<br>gesci<br>Fax |  | mail<br>ш    | 물<br>× |
| Teilnehmer Konfiguration               |             |               |   |                 |                             |  |               |                 |  |                          |                              |   |                                                                |  |                                                   | ו ו                |            |         |              |       |            |                 |                       |                        |  |              |        |
| Zentrale Kurzwahlziele                 |             |               |   |                 |                             |  |               |                 |  |                          |                              |   |                                                                |  |                                                   |                    |            |         |              |       |            |                 |                       |                        |  |              |        |
| Globales Verzeichnis                   |             |               |   |                 |                             |  |               |                 |  |                          |                              |   |                                                                |  |                                                   |                    |            |         |              |       |            |                 |                       |                        |  |              |        |

**Abbildung 1 Persönliche Daten in der Basis Konfiguration** 

#### **Speicherung**

Die Daten der Basiskonfiguration werden in der internen Datenbank von OpenScape Business abgelegt.

Im globalen Adressbuch kann abhängig vom vorhandenen Speichermedium eine unterschiedliche Anzahl von Datensätzen gespeichert werden.

- Max. 30.000 (SDHC Karte)
- Max 100.000 (Festplatte)

#### **Datenzugriff und Verwendung**

Die Daten der Teilnehmerkonfiguration werden zur Anruferidentifizierung und Telefonbuchfunktion an den Telefonendgeräten genutzt. Die integrierten UC Applikationen UC-Suite / UC-Smart verwenden diese Daten als Grundlage ihrer eigenen Benutzerverzeichnisse.

Zentrale Kurzwahlziele werden zur Anruferidentifizierung und Telefonbuchfunktion an den Telefonendgeräten genutzt.

Die Daten des Globalen Verzeichnisses werden zur Anruferidentifizierung und Telefonbuchfunktion an den Telefonendgeräten oder an den UC-Smart Clients genutzt.

Nachfolgende Systeme / Applikationen, Telefone und Clients greifen auf die Daten zu.

## **Systeme / Applikationen:**

- OpenScape Business Call Processing
	- o Verwendung der persönlichen Daten für die Anruferidentifizierung und für die Suchfunktion der Systemendgeräte
- UC-Smart
	- o Verwendung der Teilnehmerdaten für die UC-Smart Grundkonfiguration
	- o Verwendung der persönlichen Daten für die Anruferidentifizierung und für die Suchfunktion der UC-Smart Clients.
- UC-Suite
	- o Verwendung der Teilnehmerdaten für die UC-Suite Grundkonfiguration
	- o Verwendung der persönlichen Daten für die Anruferidentifizierung und für die Suchfunktion der UC-Suite Clients.

## **Telefonendgeräte:**

- Alle Systemtelefone
	- o Suche im Systemtelefonbuch
- DeskPhone CP 400/600
	- o Anruferidentifizierung
	- o Suche in Verzeichnissen

#### **PC / Mobile Clients:**

 $n/a$ 

#### **Datenexport**

Die Inhalte der Basiskonfiguration inkl. der persönlichen Daten können vom Systemadministrator über den OpenScape Business Assistant oder mittels "Manager E" exportiert werden.

## **Datenübertragung :**

Im Betrieb überträgt OpenScape Business die in der Basiskonfiguration erfassten persönlichen Daten zur Realisierung der gewünschten Funktionen an die angeschlossenen Endgeräte und Clients. Hierzu nutzt OpenScape Business abhängig vom Endgerät / Client verschieden Schnittstellen und Protokolle.

#### **Systemtelefone:**

- OpenStage HFA ; OpenScape; Desk Phone IP HFA und OpenScape Desk Phone CP HFA o LAN Interface mit Cornet-TS Protokoll, optional verschlüsselt
- OpenStage TDM;
	- o UP0E Interface mit Cornet-TS Protokoll unverschlüsselt

#### SPE = signaling & payload encryption

## **Backup / Restore**

Die persönlichen Daten der Basiskonfiguration sind Bestandteil des OpenScape Business Backup und können aus dem Backup bei Bedarf wieder hergestellt werden.

# <span id="page-8-0"></span>3.2. Konfiguration der UC-Smart Applikation

In der Konfiguration der UC-Smart Applikation erfasst der Systemadministrator persönliche Daten bei der Einrichtung von UC-Smart Teilnehmern. Die Erfassung der Daten erfolgt über den OpenScape Business Assistant mit dem Profil "Expert". Die UC-Smart Konfiguration greift lesend auf die im Basissystem bereits vorhandenen Teilnehmerdaten zu, die vom Systemadministrator um weitere Daten ergänzt werden.

Der UC-Smart Anwender kann seine persönlichen Daten in seinem UC-Smart Client über den UC-Smart Assistant mit Ausnahme der Teilnehmerrufnummer ändern.

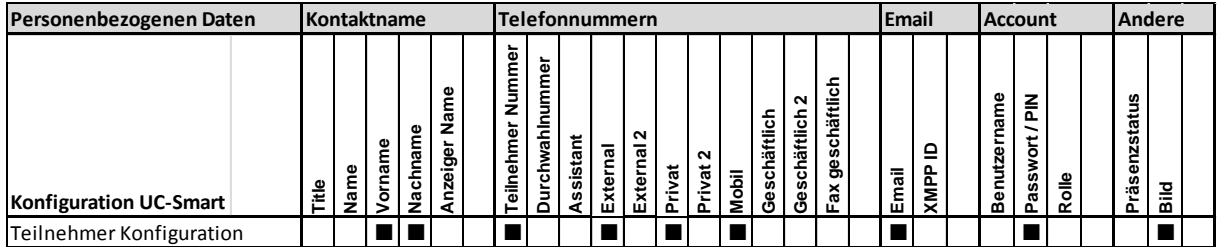

**Abbildung 2 Persönliche Daten in der UC-Smart Konfiguration** 

## **Speicherung**

Die Daten der UC-Smart Konfiguration werden in der internen Datenbank von OpenScape Business abgelegt.

## **Datenzugriff / Verwendung**

Nachfolgende Systeme / Applikationen, Telefone und Clients greifen auf die Daten zu.

#### **Systeme / Applikationen:**

- UC-Smart Server Applikation
	- o Verwendung der Teilnehmerdaten für den UC-Smart Anwender Login
	- o Verwendung der persönlichen Daten für die Anruferidentifizierung und für die Suchfunktion der UC-Smart Clients.

## **Telefonendgeräte:**

- OpenStage 60 /80 HFA
	- o Anwender Login für myPortal for OpenStage
- DeskPhone CP 400/600
	- o Anwender Login für UC Funktionen
	- o Anruferidentifizierung
		- o Suche in Verzeichnissen

#### **PC / Mobile Clients:**

- myPortal Smart; myPortal to go
	- o Anwender Login
	- o Anruferidentifizierung
	- o Suche in Verzeichnissen

## **Datenexport**

Die Inhalte der UC-Smart Konfiguration inkl. der persönlichen Daten können nicht exportiert werden

9

## **Datenübertragung :**

Im Betrieb überträgt UC-Smart die in der UC-Smart erfassten persönlichen Daten zur Realisierung der gewünschten Funktionen an die angeschlossenen UC-Smart Endgeräte und Clients. Hierzu nutzt UC-Smart abhängig vom Endgerät / Client verschieden Schnittstellen und Protokolle.

## **Systemtelefone:**

- OpenStage 60/80 HFA
	- o LAN Interface mit HTTP Protokoll unverschlüsselt
	- OpenScape DeskPhone CP HFA
		- o LAN Interface mit HTTPS Protokoll verschlüsselt für UC-Funktionen
		- o LAN Interface mit HTTPS/HTTP Protokoll verschlüsselt für Telefonbuch Funktionen

## **Clients:**

- myPortal Smart Client und myPortal to go Client
	- o LAN Interface mit HTTPS Protokoll. (Optional auch unverschlüsselt über http)

#### **Backup / Restore**

Die persönlichen Daten der UC-Smart Konfiguration sind Bestandteil des OpenScape Business Backup und können aus dem Backup bei Bedarf wieder hergestellt werden.

# <span id="page-9-0"></span>3.3. Konfiguration der UC-Suite Applikation

In der Konfiguration der UC-Suite Applikation erfasst der Systemadministrator persönliche Daten bei der Einrichtung von:

- UC-Suite Teilnehmer
- Externes Telefonbuch

Die Erfassung der Daten erfolgt über den OpenScape Business Assistant mit dem Profil "Expert". Während der Teilnehmerkonfiguration werden die im Basissystem bereits vorhandenen Teilnehmerdaten um weitere Daten ergänzt. Hierbei kann der Systemadministrator festlegen, ob bestimmte Daten für andere UC Teilnehmer sichtbar sind oder nicht.

Bei Bedarf kann der UC-Suite Anwender seine persönlichen Daten über seinem UC-Suite Client mit Ausnahme der Teilnehmer- Voicemail- und Faxrufnummer sowie seiner XMPP-ID ändern.

Die Daten für das externe Verzeichnis erfasst der Systemadministrator entweder einzeln manuell erfassen oder import diese über eine CSV-Datei aus anderen Quellen.

Der myAttendant Client Anwender kann die Einträge des externen Verzeichnisses ebenfalls manuell verwalten. Ein Datei Import ist über den myAttendant Client nicht möglich.

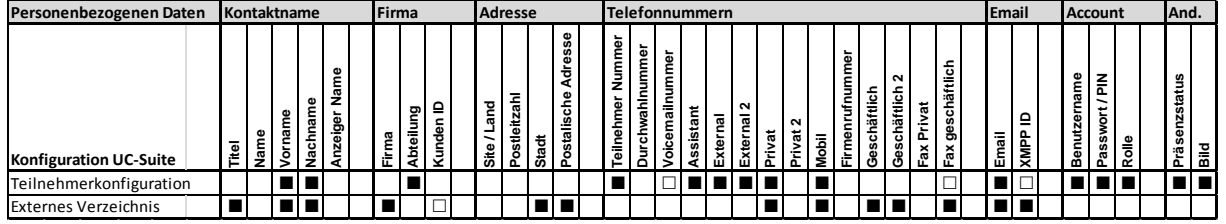

**Abbildung 3 Persönlicher Daten in der UC-Suite Konfiguration**

## **Speicherung**

Die Daten der UC-Suite Konfiguration werden in der internen Datenbank von OpenScape Business abgelegt.

## **Datenzugriff / Verwendung**

Mit der Erfassung der UC-Suite Teilnehmerkonfiguration legt der Systemadministrator die Basis für das interne UC-Suite Verzeichnis fest.

Das externe UC-Suite Verzeichnis enthält Kontaktdaten die für alle UC-Suite Teilnehmer verfügbar sind. Es wird bei der UC-Suite-Anrufer Identifikation, sowie bei der Suche in Verzeichnissen verwendet. Der Systemadministrator verwaltet das externe Verzeichnis. Er kann Daten manuell hinzufügen oder Kontaktdaten aus anderen Verzeichnissen über eine Datei importierten.

Der Anwender des myAttendant Client kann ebenfalls die Daten des externen Verzeichnisses einzeln ändern, löschen oder neu erfassen.

Der Inhalt des externen offline Verzeichnisses wird nicht durch den OpenScape Business Administrator oder Teilnehmer verwaltet. Der Systemadministrator richtet lediglich die Anbindung an das externe Verzeichnis ein.

Nachfolgende Systeme / Applikationen, Telefone und Clients greifen auf die Daten zu:

## **Systeme / Applikationen:**

- UC-Suite Server Applikation
	- o Verwendung der Teilnehmerdaten für den UC-Suite Anwender Login
	- o Verwendung der persönlichen Daten für die Anruferidentifizierung und für die Suchfunktion der UC-Suite Clients.

## **Telefonendgeräte:**

- OpenStage 60 /80 HFA
	- o Anwender Login für myPortal for OpenStage
- DeskPhone CP 400/600
	- o Anwender Login für UC Funktionen
	- o Anruferidentifizierung
	- o Suche in Verzeichnissen

#### **PC / Mobile Clients:**

- myPortal for Desktop; myAttendant; myPortal for Outlook; myAgent; myPortal to go
	- o Anwender Login
	- o Anruferidentifizierung
	- o Suche in Verzeichnissen
- myReports
	- o Ausgabe des internen und externen UC-Suite Verzeichnisses

## **Datenexport**

Einige Daten der UC-Suite Konfiguration können mit Hilfe des myReports Clients in folgenden Reporten exportiert werden:

- Internal Directory User Details
- External Directory User Details

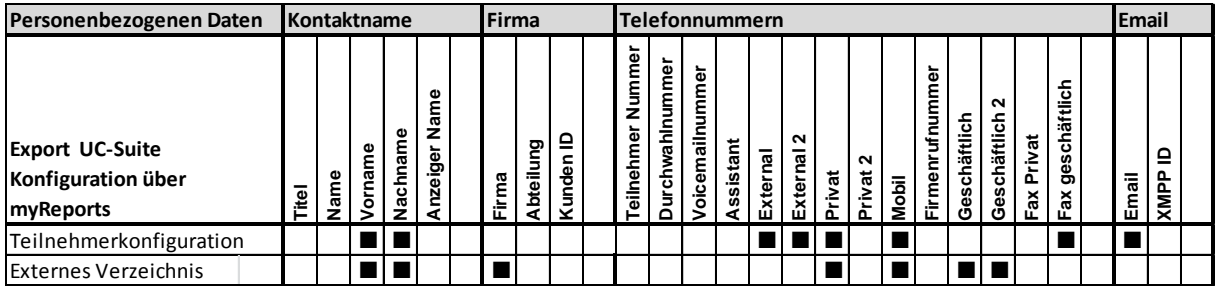

**Abbildung 4 Export persönlicher Daten aus der UC-Suite Konfiguration**

#### **Datenübertragung :**

Im Betrieb überträgt UC-Suite die in der UC-Suite Konfiguration erfassten persönlichen Daten zur Realisierung der gewünschten Funktionen an die angeschlossenen UC-Suite Clients. Hierzu nutzt UC-Suite abhängig vom Endgerät / Client verschieden Schnittstellen und Protokolle.

## **Systemtelefone:**

- OpenStage 60/80 HFA
	- o LAN Interface mit HTTP Protokoll unverschlüsselt
- OpenScape DeskPhone CP HFA
	- o LAN Interface mit HTTPS Protokoll verschlüsselt für UC-Funktionen
	- o LAN Interface mit HTTPS/HTTP Protokoll verschlüsselt für Telefonbuch Funktionen

## **Clients:**

12

- myPortal for Desktop; myAttendant; myPortal for Outlook; myAgent; myPortal to go
	- o LAN Interface mit TCP/IP Protokoll. (Optional auch verschlüsselt über TLS)
- myPortal to go
	- o LAN Interface mit HTTPS Protokoll. (Optional auch unverschlüsselt über http)
- myReports
	- $\circ$  LAN Interface mit TCP/IP Protokoll. (Optional partiell verschlüsselt über TLS)

## **Backup / Restore**

Die persönlichen Daten der UC-Suite Konfiguration sind Bestandteil des OpenScape Business Backup und können aus dem Backup bei Bedarf wieder hergestellt werden.

# <span id="page-12-0"></span>4. Datenerfassung während des Betriebs

Bei der Datenerfassung während des Betriebs wird unterschieden in die Erfassung im Betrieb durch:

- OpenScape Business Basissystem
- Integrierte Applikationen wie:
	- o Smart Voicemail
	- o UC-Smart Applikation
	- o UC-Suite Applikation
- Anwender von:
	- o Telefonendgerät
	- o Client
- Basissystem und Applikationen zu Diagnosezwecken

## <span id="page-12-1"></span>4.1. OpenScape Business Basis System

Während des Betriebs kann OpenScape Business verbindungsbezogenen Daten erfassen und diese mit personenbezogenen Daten verknüpfen.

Diese Verknüpfung erfolgt bei:

- Klassischer Verbindungsdaten-Erfassung Call Data Records (CDR)
- Teilnehmerindividuellen Anruferlisten im System
- Anruferlisten in den Endgeräten
- Journalen der UC Applikationen
- Verbindungsdatenerfassung im Contact Center

#### <span id="page-12-2"></span>4.1.1. Call Data Records (CDR)

Die Call Data Records enthalten alle über Amtsleitungen geführten, eingehende oder ausgehende Anrufe ohne Nutzdaten. Interne Anrufe zwischen den Teilnehmern werden vom System nicht in den Call Data Records protokolliert.

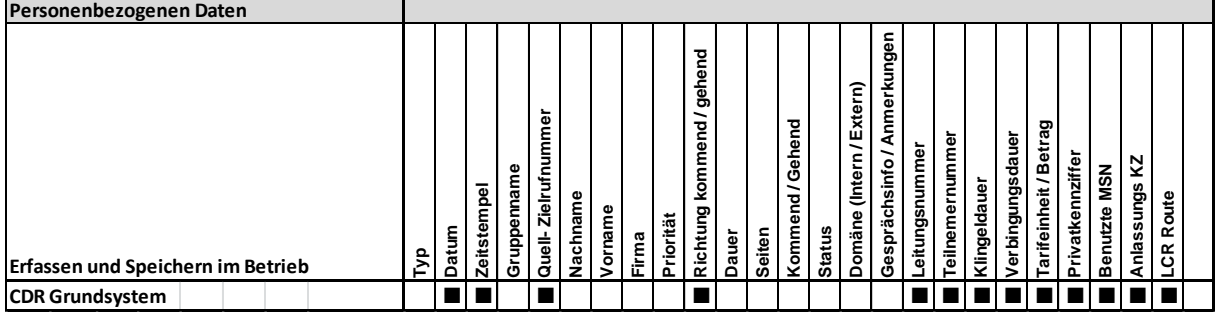

**Abbildung 5 Persönliche Daten in den Verbindungsdatensätzen**

In den Verbindungsdatensätzen werden außer der internen Teilnehmernummer keine weiteren persönlichen Daten erfasst. Der Systemadministrator kann die Erfassung der Call Data Records wie folgt beeinflussen:

- Erfassung systemweit ein- bzw. ausschalten
- Erfassung der Verbindungsdauer ein- bzw. ausschalten
- Letzte vier Ziffern der Zielrufnummern beim Export / bei der Ausgabe unterdrücken
- Erfassung kommende Verbindungen ein- bzw. ausschalten
- Erfassung gehender Anrufe ohne Verbindung ein- bzw. ausschalten
- Alternativer Erfassung der der LCR Nummer bei gehender Verbindung oder der gewählten Rufnummer bei kommender Verbindung

## **Speicherung**

Die erfassten Verbindungsdaten werden im OpenScape Business System gespeichert.

## **Datenzugriff / Verwendung**

Ein direkter Zugriff auf die im System gespeicherten Verbindungsdatensätze ist nicht möglich.

Dem Telefonteilnehmer werden die Kosten seines Anrufes auf dem Display seines Systemendgerätes angezeigt. Zusätzlich dazu kann er seine aufgelaufenen Gesprächskosten in Summe an seinem Endgerät abfragen.

An den ersten beiden Systemendgeräten Endgeräten können die Verbindungskosten auch für andere Teilnehmer abgefragt und angezeigt werden.

## **Datenexport**

Die im System gespeicherten Verbindungsdatensätze können zur Verarbeitung in externen Applikationen über die OpenScape Business Assistant Schnittstelle als Datei exportiert werden.

## **Datenübertragung :**

Die Verbindungsdaten können zum einen via HTTPS (verschlüsselt) als Datei auf einen internen oder externen Speicherplatz übertragen werden.

Zum anderen besteht die Möglichkeit jeden Datensatz in dem Augenblich in dem er generiert wird über ein TCP/IP Socket Verbindung zu einem internen oder externen Rechner zu übertragen. Für diesen Fall gilt:

- Die Verbindungsdaten werden nicht mehr in OpenScape Business gespeichert und können nicht mehr als Datei via HTTPS übertragen werden.
- Die TCP/IP Verbindung für die Übertragung ist nicht verschlüsselt.

## **Backup / Restore**

Die Verbindungsdaten sind Bestandteil des OpenScape Business Backup und können aus dem Backup bei Bedarf wieder hergestellt werden.

## <span id="page-13-0"></span>4.1.2. Anruferlisten im System

OpenScape Business bietet pro System 650 (OSBiz S 1.300) teilnehmerindividuelle Anruferlisten.

Anrufe, die nicht vom Teilnehmer entgegengenommen wurden, werden mit einem Zeitstempel (Uhrzeit und Datum) versehen und in eine chronologisch sortierte Liste übernommen. Es werden nur Anrufe aufgezeichnet, die auch eine Rufnummer oder einen Namen enthalten. Ruft ein Teilnehmer wiederholt an, so wird nur der Zeitstempel des Eintrages aktualisiert und ein Anrufzähler für diesen Anrufer inkrementiert.

| <b>System Endgeräte TDM</b><br>Personenbezogenen Daten |  |                    |  |                  |  | System Endgeräte HFA |                      |                      |  |           |                |           |  |  |  |                  |  | Unify SIP Endgeräte |     |                      |  |  |  |  |  |           |  |                  |  |           |  |  |  |             |  |  |  |
|--------------------------------------------------------|--|--------------------|--|------------------|--|----------------------|----------------------|----------------------|--|-----------|----------------|-----------|--|--|--|------------------|--|---------------------|-----|----------------------|--|--|--|--|--|-----------|--|------------------|--|-----------|--|--|--|-------------|--|--|--|
| Erfassen und Speichern im Betrieb:                     |  | <b>OpenStage T</b> |  |                  |  |                      |                      | <b>OpenStage HFA</b> |  |           |                | OpenScape |  |  |  | <b>OpenScape</b> |  |                     |     | <b>OpenStage SIP</b> |  |  |  |  |  | OpenScape |  |                  |  | OpenScape |  |  |  |             |  |  |  |
| Anruferlisten / Journale / Konversation                |  |                    |  |                  |  |                      |                      |                      |  |           |                |           |  |  |  |                  |  |                     | 200 |                      |  |  |  |  |  |           |  |                  |  |           |  |  |  | 200         |  |  |  |
|                                                        |  |                    |  |                  |  |                      | 10 15 20 30 40 60 80 |                      |  |           | 15 20 40 60 80 |           |  |  |  | 35G 55G          |  |                     |     | 205 400 600          |  |  |  |  |  |           |  | 5 15 20 40 60 80 |  | 35G 55G   |  |  |  | 205 400 600 |  |  |  |
| Im System                                              |  |                    |  |                  |  |                      |                      |                      |  |           |                |           |  |  |  |                  |  |                     |     |                      |  |  |  |  |  |           |  |                  |  |           |  |  |  |             |  |  |  |
| Name                                                   |  |                    |  | n in in in in in |  |                      |                      |                      |  | - 1 - 1 - |                |           |  |  |  |                  |  |                     |     |                      |  |  |  |  |  |           |  |                  |  |           |  |  |  |             |  |  |  |
| Teilnehmernummer                                       |  |                    |  | -------          |  |                      |                      |                      |  | ul al al  |                |           |  |  |  |                  |  |                     |     |                      |  |  |  |  |  |           |  |                  |  |           |  |  |  |             |  |  |  |
| <b>Anzahl Anrufe</b>                                   |  |                    |  | ulululu 1        |  |                      |                      |                      |  | .         |                |           |  |  |  |                  |  |                     |     |                      |  |  |  |  |  |           |  |                  |  |           |  |  |  |             |  |  |  |
| Datum / Uhrzeit                                        |  |                    |  | 11   11   11   1 |  |                      |                      |                      |  | 11 E      |                |           |  |  |  |                  |  |                     |     |                      |  |  |  |  |  |           |  |                  |  |           |  |  |  |             |  |  |  |

**Abbildung 6 Persönliche Daten in den systemgeführten den Anruflisten**

Der Systemadministrator kann die Anruferliste im System über das Teilnehmerflag "Anruferliste Ausgeben" teilnehmerindividuell ein- bzw. ausschalten. Bei aktiviertem Flag wird für den Teilnehmer die Anruferliste in seinem Telefon aktiviert (nur Telefone mit Display).

Zusätzlich kann der Administrator über den Parameter "**Anruferliste, Modus"** die Art der Erfassung von internen und externen Rufen in der Anruferliste systemweit festlegen.

## **Speicherung**

Die Anruferlisten werden in der Datenbank des Systems gespeichert

## **Datenzugriff / Verwendung**

Der Zugriff und die Verwaltung auf die im System gespeicherten Anruferlisten erfolgt durch Teilnehmer von seinem Systemtelefon aus. (siehe **Fehler! Verweisquelle konnte nicht gefunden werden.**)

Die Daten werden zur Realisierung der Ruflistenfunktion in den Systemtelefonen verwendet

#### **Datenexport**

Die systemgeführten Anruflisten können nicht exportiert werden

#### **Datenübertragung :**

Die Übertragung der Daten für die Anruferliste erfolgt über die Teilnehmerschnittstellen vom System zum Endgerät.

Diese können optional, abhängig vom Endgerät und der Konfiguration verschlüsselt werden.

## **Backup / Restore**

Die Anruferlisten sind Bestandteil des Systembackups.

#### <span id="page-14-0"></span>4.1.3. Anruferlisten in den Endgeräten

Abhängig von verwendeten Telefonendgerät werden Anruflisten, Journale oder Konversationen direkt im Telefonendgerät gespeichert. Diese können persönliche Daten beinhalten.

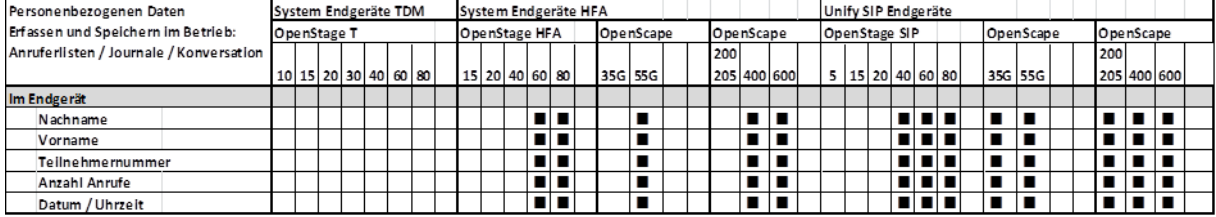

<span id="page-14-1"></span>**Abbildung 7 Persönliche Daten in Ruflisten der Telefonendgeräte**

Die in den Unify Endgräten des aktuellen Produktportfolios gespeicherten Anruflisten sind in [Abbildung 7](#page-14-1) dargestellt. Für nicht aufgelistete Unify Endgeräte bzw. für Endgeräte anderer Herstellen ist den jeweiligen Bedienungs-Administrations Handbücher zu entnehmen ob und welche Daten im Endgerät gespeichert werden.

## **Speicherung**

Die Anruferlisten werden in den Endgeräten gespeichert

#### **Datenzugriff / Verwendung**

Der Zugriff und die Verwaltung der im Endgerät gespeicherten Anruferlisten erfolgt durch Teilnehmer von seinem Systemtelefon bzw. über den Phone Manger oder über einen Web-Server, sofern die Endgeräte dieses unterstützen.

#### **Datenexport**

Ob und wie die im Endgerät gespeicherten Einträge exportiert werden können ist der jeweiligen Bedienungsanleitung zu entnehmen

## **Datenübertragung :**

Es findet keine Übertragung der gespeicherten Einträge zwischen dem System und dem Endgerät statt.

#### **Backup / Restore**

Die individuell in den Endgeräten gespeicherten Telefonbucheinträge sind nicht Bestandteil des Systembackups. Ob die Einträge in endgerätespezifischen Backups gesichert werden können ist der jeweiligen Bedienungsanleitung zu entnehmen.

# <span id="page-15-0"></span>4.2. Datenerfassung durch die Smart Voicemail Applikation

Die Smart Voicemail Applikation muss in OpenScape Business vom Systemadministrator für einen Teilnehmer eingerichtet werden. Wenn sie eingerichtet wurde kann die Smart Voicemail Applikation Anrufe für den Teilnehmer entgegennehmen und die vom Anrufer hinterlassene Information aufzeichnen. Eine Voicemail Aufzeichnung umfasst:

- Sprachnachricht
- Rufnummer des Anrufers (sofern übermittelt)
- Zeitstempel (Datum / Uhrzeit)
- Kennzeichen zur Kategorisierung (neu / abgehört etc.)

## **Speicherung**

Die aufgezeichneten Nachrichten werden zusammen mit den Metainformationen zum Anruf als Datei im Dateisystem des Speichermediums abgelegt.

## **Datenzugriff / Verwendung**

Über sein Telefonendgerät oder seinen UC-Smart Client / myPortal to go Client kann der Teilnehmer auf die Smart Voicemail Applikation zugreifen und seine Sprachnachrichten abhören bzw. verwalten. Am UC-Smart / MyPortal to go Client werden die Sprachnachrichten zusammen mit den Metadaten und den Kontaktdaten des Anrufers, sofern diese anhand der im System hinterlegten Informationen ermittelt werden können, angezeigt

## **Datenexport**

Ein expliziter Export der aufgezeichneten Sprachnachrichten ist nicht implementiert.

## **Datenübertragung**

Die Übertragung der Sprach und Signalisierungsdaten für die Sprachnachrichten erfolgt über die Systemschnittstellen zum Endgerät / Client. Die Übertragung kann optional, abhängig vom Endgerät / Client und der Konfiguration, verschlüsselt werden.

## **Backup / Restore**

Die gespeicherten Sprachnachrichten sind Bestandteil des Systembackups.

## <span id="page-15-1"></span>4.3. Datenerfassung durch die UC-Smart Applikation

Die UC-Smart Applikation erfasst für jeden UC-Smart Teilnehmer ein Gesprächsjournal. Das Journal enthält die Gesprächsdaten allen kommenden und gehenden Gesprächs des Teilnehmers angereichert mit Informationen über den Anrufern / Gerufenen sofern diese Daten in den Verzeichnissen von UC-Smart vorhanden sind.

Zusätzlich zum Anrufjournal kann UC-Smart auch den Chatverlauf eines UC-Smart Teilnehmers protokollieren.

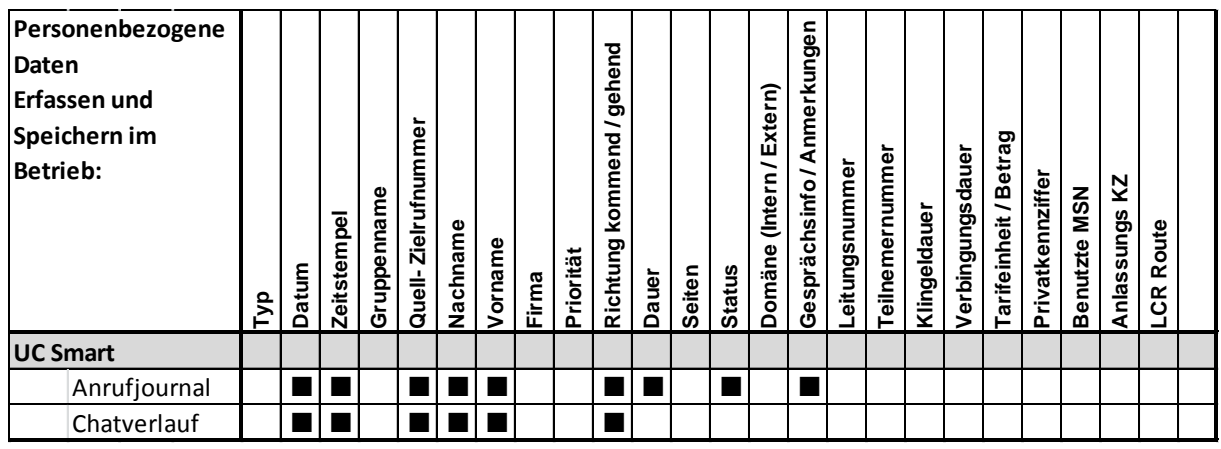

**Abbildung 8 UC-Smart - Persönliche Daten im Anrufjournal und Chat** 

Die Erfassung der Journaldaten und des Chatverlaufs wird mit Einrichtung des UC-Smart Teilnehmers in der Konfiguration des Systems aktiviert. Die Erfassung kann durch den Systemadministrator oder den Anwender nicht eingeschränkt oder deaktiviert werden.

## **Speicherung**

Die Journaleinträge werden in der Datenbank des Systems gespeichert. Nach maximal 100 Einträgen werden die ältesten Daten wieder überschrieben. Das gleiche gilt für die Speicherung des Chatverlaufs.

Der UC-Smart Anwender kann seine Journal Einträge über seinen UC-Smart Client entweder ab einem bestimmten Datum oder komplett löschen.

#### **Datenzugriff / Verwendung**

Die Journaldaten und Chatdaten werden vom UC-Smart Client / myPortal to go des Anwenders aus dem Systemabgerufen und bei Bedarf im Client zur Anzeige gebracht.

#### **Datenexport**

Die Teilnehmer bezogenen Journaldaten und der Chatverlauf können nicht gezielt exportiert werden.

## **Datenübertragung :**

Die Übertragung zum UC-Smart Client erfolgt verschlüsselt über HTTPS. Optional kann die Übertragung auch unverschlüsselt über HTTP erfolgen.

#### **Backup / Restore**

Die UC-Smart Journaldaten und der Chatverlauf sind Bestandteil des Systembackups.

# <span id="page-16-0"></span>4.4. Datenerfassung durch die UC-Suite Applikation

Die UC-Suite Applikation führt für jeden eingerichtete UC-Suite Teilnehmer ein Anrufjournal und optional ein Voicemail, Fax und E-Mail Journal.

 Im Anrufjournal des UC-Suite Teilnehmers werden alle internen und externen Anrufe- und Anrufversuche des Teilnehmers inklusiver der Quell- bzw. Zielrufnummern protokolliert. Zusätzlich werden die Journaleinträge mit Zeitstempel sowie Metadaten über den Anrufstatus versehen. Das Anrufjournal enthält lediglich die Verbindungsdaten allen kommenden und gehenden Gespräche angereichert mit Daten aus den internen oder externen Verzeichnissen sowie den Hinweis ob es zum Gespräche eine Aufzeichnung des Inhaltes existiert. Gesprächsaufzeichnungen werden ausschließlich durch den UC-Suite Teilnehmer initiiert.

- Im Voicemail Journal werden die Verbindungsdaten aller empfangenen und gespeicherten Voicemails angereichert mit Daten aus den internen oder externen Verzeichnissen zusammen mit Ordnungskriterien protokolliert.
- Das Fax Journal enthält alle von Teilnehmer empfangenen und gesendeten Faxverbindungen zusammen mit Ordnungskriterien und dem Verweis auf den Faxinhalt.
- Im E-Mail Journal werden die Empfangs / Sendedaten allen von Teilnehmer eingegangenen und gesendeten E-Mails zusammen mit Ordnungskriterien und Verweis auf den Inhalt der E-Mail gespeichert.

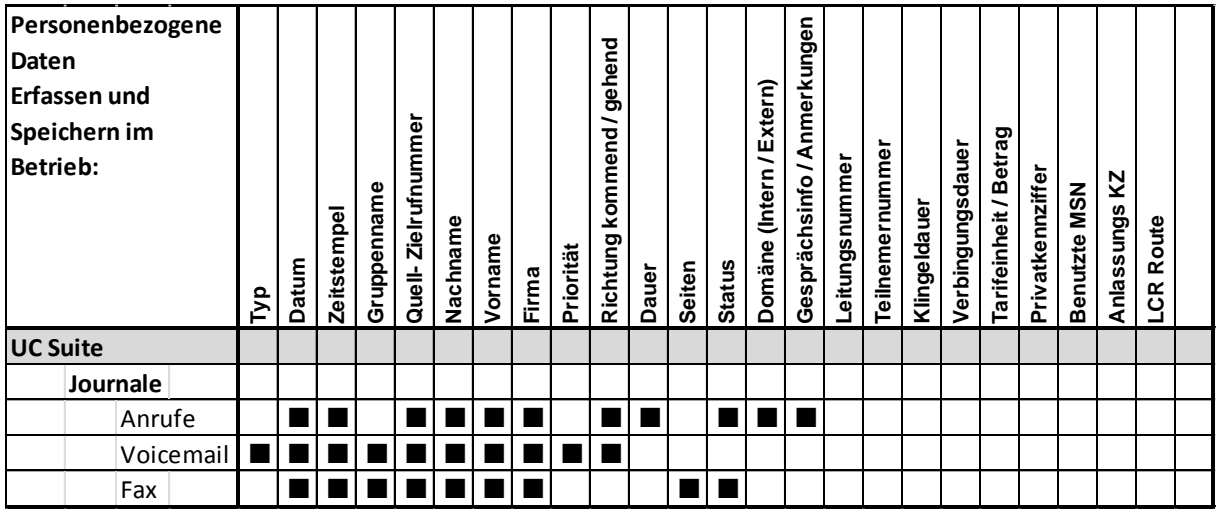

**Abbildung 9 UC-Suite – Persönliche Daten in den Journalen** 

UC-Suite ermittelt den aktuellen Telefonstatus und Präsenzstatus der eingerichteten UC Teilnehmer und führt diese im UC-Suite Client u.a. bei der Anzeige der Favoriten und des internen Telefonbuchs zusammen.

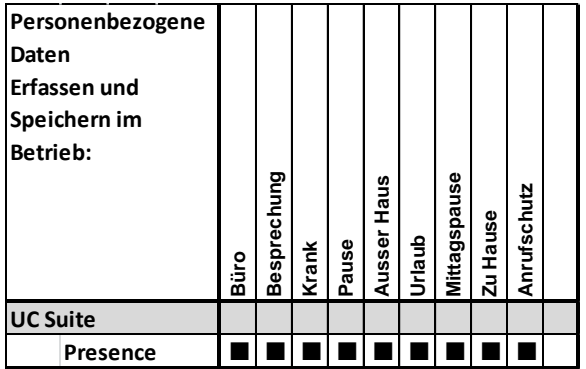

**Abbildung 10 UC-Suite – Präsenzstatus Informationen**

Die Journalführung der UC-Suite ist mit Einrichtung eines UC-Suite Teilnehmers aktiv. Sie kann durch den Systemadministrator oder den Anwender nicht eingeschränkt oder deaktiviert werden.

Die Erfassung des Präsenzstatus eines UC-Suite Teilnehmers wird mit der Einrichtung des Teilnehmers aktiviert. Der UC-Suite Anwender kann die Übermittlung seines Präsenzstatus über seinen UC-Suite Client sperren oder freigeben.

Die Erfassung des Telefonstatus eines UC-Suite Teilnehmers wird mit der Einrichtung des Teilnehmers in der UC-Suite aktiviert. Die Erfassung ist immer aktiv und kann durch den Systemadministrator oder durch den Teilnehmer nicht gesperrt werden. Der Anwender kann über seinen UC-Suite Client die Übermittlung die Rufnummer seines Gesprächspartners an andere UC-Suite Teilnehmer sperren oder freigeben.

Instant Messaging Nachrichten (Chat) werden ausschließlich über die UC-Suite Clients geführt. Der Chat Verlauf (Historie) wird nicht von der UC-Suite Applikation protokolliert.

#### **Speicherung**

Die Journaldaten der UC-Suite werden in der Datenbank des Systems gespeichert. Die Inhalte von Voicemail-Nachrichten, Faxübertragungen und E-Mail werden jeweils als Datei im Dateisystem von OpenScape Business abgelegt und über die Datenbank referenziert.

Journal- und Nutzdaten (Inhalte) werden von System nur für einen vom Systemadministrator einstellbaren Zeitraum gespeichert. Ältere Journaldaten werden vom System gelöscht. Der UC-Suite Client Anwender kann die Einträge und Nutzdaten in seinen individuellen Journalen löschen.

Der aktuell vom UC-Suite Teilnehmer aktivierte Präsenzstatus wird in der Datenbank mit Verlaufshistorie abgelegt.

Der aktuelle Telefonstatus eines UC-Suite Teilnehmer wird immer dynamisch ermittelt und nicht gespeichert.

Instant Messaging Nachrichten (Chat) eine UC-Suite Teilnehmer werden ausschließlich über seinen UC-Suite Clients geführt. Der Chat Verlauf (Historie) wird nicht von der UC-Suite Applikation protokolliert bzw. gespeichert.

## **Datenzugriff / Verwendung**

Auf die erfassten Journaldaten, und den hinterlegten Präsenzstatus wird von den UC-Suite Clients:

- myPortal for Desktop / myAttendant
- myPortal for Outlook
- myAgent
- myReports

sowie über

myPortal to go

zugegriffen um nachfolgenden Funktionen realisieren zu können.

- Anruf-, Voicemail-, Fax- und E-Mail Journal
- Favoritenleiste mit aktuellem Präsenz- und Telefonstatus
- Internes Anwenderverzeichnis mit aktuellem Präsenz- und Telefonstatus

Der myReports Client kann auf die die in der Datenbank hinterlegten Journal- und Präsenzstatus Daten aller UC-Suite Teilnehmer zugreifen um fest vorgegeben Auswertungen zu erstellen.

#### **Datenexport**

Sofern vom Systemadministrator eingerichtet, kann der UC-Suite Anwender die Daten seines Anrufjournals in einer Datei auf seinen Client PC exportieren.

Mittels des optionalen UC-Suite myReports Clients können die gespeicherten Verbindungsdaten des Anrufjournals, des Voicemail-Journals sowie des Fax-Journals ausgegeben bzw. als Datei exportiert werden, sofern diese Daten nicht zuvor vom UC-Suite Teilnehmer gelöscht wurden.

Der myReports Client kann zusätzlich Auswertungen über den Präsenzstatus der UC-Suite Teilnehmer generieren.

#### **Datenübertragung :**

Die Datenübertragung im LAN zwischen der UC-Suite Applikation und den UC-Suite Clients erfolgt über ein proprietäre Protokoll, welches optional verschlüsselt werden kann.

Die Übertragung zwischen dem System und dem myPortal to Go Client erfolgt verschlüsselt mittels HTTPS (optional auch unverschlüsselt über HTTP).

#### **Backup / Restore**

19

Die Journal- und Präsenzstatusdaten sind Bestandteil des System Backups.

# <span id="page-19-0"></span>4.5. Datenerfassung durch das UC-Suite Contact Center

Das UC-Suite Contact Center erfasst erweiterte Verbindungsdaten für Anrufe, Fax und E-Mail Kommunikation und verknüpft diese mit den persönlichen Daten der UC-Suite Teilnehmer mit den Rollen Agent oder Supervisor im Contact Center. Zusätzlich zu den erweiterten Verbindungsdaten werden auch die Anmelde- und Verfügbarkeits-Stati der Contact Center Agenten erfasst.

Erweiterte Verbindungsdaten werden ausschließlich für solche Anrufe und Fax Verbindung erfasst, die über die ausgewiesenen Contact Center Anruf- und Fax Rufnummer eintreffen. Anrufe mit direkter Durchwahl auf Agenten und interne Anrufe unterliegen nicht der erweiterten Datenerfassung.

Bei E-Mails werden nur die E-Mails im Contact Center erfasst, die über einen speziell für das UC-Suite Contact Center eingerichteten E-Mail Account auf einem E-Mail Server empfangen bzw. gesendet wurden.

UC-Suite Contact Center Mitarbeiter, die den myAgent Client nutzen haben die Möglichkeit einzelne Gespräche aufzuzeichnen. Die Gesprächsinhalte werden zusammen mit den Verbindungsdaten in OpenScape Business gespeichert und können vom Contact Center Mitarbeitern bei Bedarf über den myAgent Client wiedergegeben werden.

Die vom UC-Suite Contact Center erfassten Daten können vom CC-Supervisor / CC-Administrator über den myAgent Client entweder in Real-Time oder historisch ausgewertet werden.

Der MyReports Client bieten dem Contact Center Supervisor / Administrator die Möglichkeit Auswertung über vordefinierte Reporttemplates vorzunehmen und Contact Center Auswertungen als Dateien zu Verarbeitung in andere Applikationen zu exportieren.

Der Contact Center Supervisor hat Zugriff auf die Konfiguration der UC-Suite und kann hierüber persönliche Daten zu UC-Suite Teilnehmern einsehen, erfassen oder ändern. (siehe hierzu auch Kapitel [3.3\)](#page-9-0).

Weiterführende Informationen zum Contact Center sind den Bedienungsanleitungen und dem Dokument "OpenScape Business Contact Center Whitepaper" zu entnehmen (siehe Kap. [9\)](#page-34-0).

## **Speicherung**

Die erweiterten Verbindungsdaten, Sprachaufzeichnungen, Faxe und E-Mails sowie der Daten über den Verfügbarkeitsstatus der Agenten im Contact Center werden in der Datenbank von OpenScape Business gespeichert. Die Speicherdauer in der Datenbank kann vom System Administrator eingestellt werden (max. 365 Tage).

## **Datenzugriff / Verwendung**

Auf die im Contact Center erfassten Verbindungs- und Verfügbarkeitsdaten kann nur über den myAgent oder myReports Client zugegriffen werden. Ein direkter Zugriff auf die Contact Center Daten in der Datenbank ist nicht vorgesehen.

myAgent ist der Client für Contact Center Agenten und Supervisoren. Er kann persönliche Daten in nachfolgenden Funktionen beinhalten:

- Anzeige der Contact Center Anrufe in den Queues
- Anzeige der Anrufhistorie
- Anzeige der Agentenzuweisung mit Verfügbarkeitsstatus des Agenten
- Vermittlungsschaltflächen mit Präsenz und Telefonstatus aller UC-Suite Teilnehmer
- Telefonfunktionen Anrufhistorie

Der myReports Client zeigt dem Contact Center Supervisor bzw. dem myReports Administrator persönliche Daten in folgenden Reporten:

- Contact Center Anruf und Agenten bezogene Reporte
- UC-Suite Anruf bezogenen Reporte (Anruf-, Voicemail- und Fax Journale)

 $20$ 

- UC-Suite Externes und internes Verzeichnis
- Etc.

## **Datenexport**

Ein Datenexport der Contact Center Daten zur Verarbeitung in anderen Anwendungen ist ausschließlich als Report Datei, die über den myReports Client definiert wird möglich. Ein direkter Export der vom Contact Center erfassten Verbindungs- und Verfügbarkeitsdaten wird nicht unterstützt.

## **Datenübertragung :**

Zur Datenübertragung zwischen OpenScape Business und dem myAgent und myReports Client wird ein proprietäres Protokoll verwendet, welches optional verschlüsselt werden kann.

Historische Reporte, die über myAgent oder myReports definiert wurden, werden durch OpenScape Business (UC-Suite Server) erstellt und über das proprietäre Protokoll an die myAgent / MyReports Clients zur Visualisierung übermittelt.

Wenn über myReports der Versand per E-Mail definiert wurde, nutzt OpenScape Business das SNMP Protokoll. Zur optionalen Speicherung eines Reports als Datei auf ein Netzwerkspeicher wird das SMB Protokoll verwendet.

## **Backup / Restore**

Die erweiterten Verbindungsdaten, Sprachaufzeichnungen, Faxe und E-Mails sowie die Daten über den Verfügbarkeitsstatus der Agenten sind Bestandteil des System Backups.

# <span id="page-20-0"></span>4.6. Datenerfassung durch den Anwender

OpenScape Business Teilnehmer haben die Möglichkeit individuelle Daten, die auch persönliche Daten anderer Personen enthalten können, zu erfassen und zu pflegen.

Die Möglichkeiten sind abhängig vom verwendeten Endgerät bzw. UC-Client:

- Telefonendgerät
	- o Teilnehmerindividuelle Kurzwahlziele
	- o Persönliches Telefonbuch / Verzeichnis
- UC-Smart Client
	- o Persönliches Verzeichnis
- UC-Suite Clients
	- o myPortal for Desktop / Outlook; myAttendant; myAgent; myPortal to go
		- Persönliches Verzeichnis
			- Gesprächsaufzeichnungen
	- o MyAttendant
		- Externes Verzeichnis

## <span id="page-20-1"></span>4.6.1. Telefon Anwender

Ein Telefonteilnehmer kann von seinem Endgerät aus individuelle Zielrufnummern speichern. Diese werden abhängig vom Endgerät entweder im OpenScape Business System oder direkt im Endgerät gespeichert.

## *4.6.1.1. Zielrufnummernspeicherung im System*

Pro Teilnehmer können max. 10 Einträge mit max. 25 stelliger Rufnummer plus Richtungskennzahl im System gespeichert werden.

Eine Verknüpfung zu persönlichen Daten im System erfolgt nur für den Fall das als Ziel ein Kurzwahlziel des Systems für das ein Namenseintrag existiert programmiert wird. In diesen Fall wird an Systemendgeräten mit "Self Labeling Keys" der Name des Ziels angezeigt.

## *4.6.1.2. Zielrufnummernspeicherung im Endgerät*

Die an OpenScape Business angeschalteten Endgeräte erlauben dem Teilnehmer individuelle Kurzwahlziele im Endgerät zu erfassen. Diese Möglichkeit ist abhängig vom verwendeten Endgerät. Die in den Endgeräten erfassten Daten werden nicht in OpenScape Business gespeichert.

#### *4.6.1.3. Teilnehmerindividuelles Telefonbuch / Verzeichnis im Endgerät*

Anhängig von genutzten Endgerät kann ein OpenScape Business Teilnehmer auch ein persönliches Verzeichnis in seinem Endgerät verwalten.

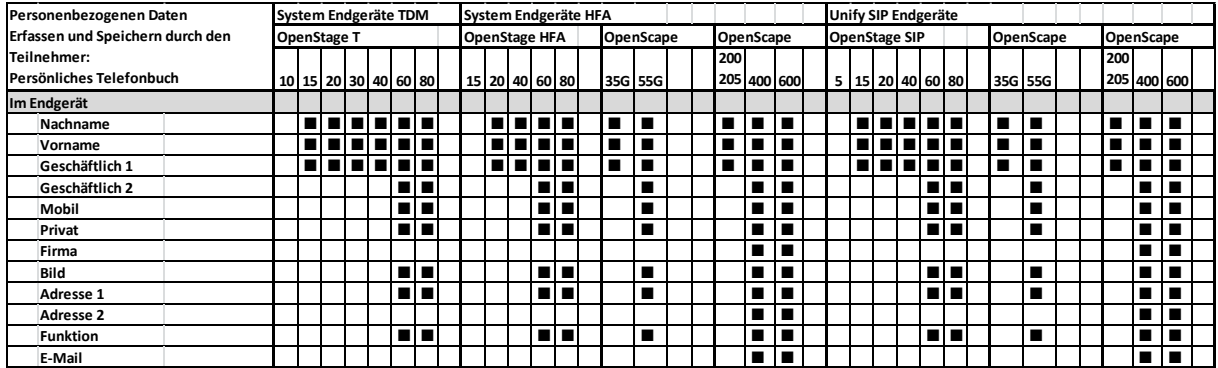

**Abbildung 11 Telefonendgerät – Persönliches Telefonbuch**

## **Speicherung**

Die in den Endgeräten erfassten Daten werden nicht in OpenScape Business gespeichert.

## **Datenzugriff / Verwendung**

Ob und wie der Zugriff auf die im Endgerät gespeicherten Daten möglich ist, ist der Bedienungsanleitung des Endgerätes zu entnehmen.

#### **Datenexport**

Ob ein Datenexport vom Endgerät unterstützt wird, ist der Bedienungsanleitung des Endgerätes zu entnehmen.

#### **Datenübertragung :**

Ob und wie eine Datenübertrag von persönlichen Daten vom Endgerät unterstützt wird, ist der Bedienungsanleitung des Endgerätes zu entnehmen.

## **Backup / Restore**

Ob und wie Daten aus einem Endgerät gesichert und aus der Sicherung restauriert werden können, ist der Bedienungsanleitung des Endgerätes zu entnehmen.

#### <span id="page-21-0"></span>4.6.2. UC-Smart Anwender

#### *4.6.2.1. Persönliches Verzeichnis*

Anwender des UC-Smart Clients haben die Möglichkeit ein persönliches Verzeichnis über den Client zu verwalten:

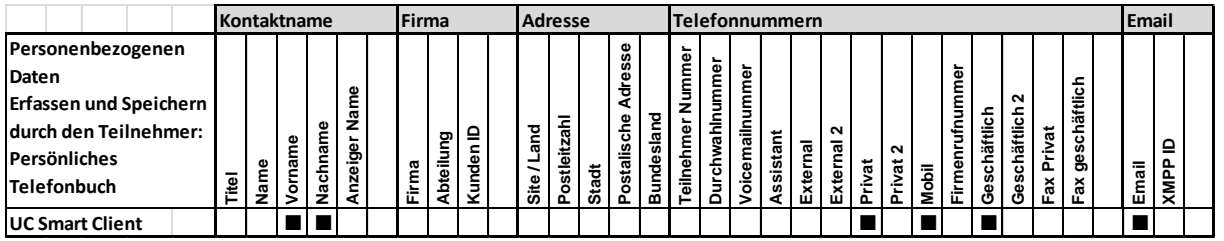

22

**Abbildung 12 UC-Smart – Daten im persönliches Telefonbuch**

Neben der manuellem Einzelerfassung kann der UC-Smart Anwender kann seine persönlichen Kontakte auch entweder über den UC-Smart Assistant oder über das Outlook AddOn myContacts aus seinen persönlichen Outlook Kontakten in UC-Smart importieren.

#### **Speicherung**

Die erfassten Daten werden in der OpenScape Business Datenbank gespeichert

#### **Datenzugriff / Verwendung**

Das persönliche Verzeichnis wird ausschließlich vom UC-Smart Anwender individuell verwaltet. Die Daten werden von UC-Smart zur Anruferidentifizierung und zur Wahl aus dem Verzeichnis verwendet.

## **Datenexport**

Ein Export des persönlichen Verzeichnisses eines UC-Smart Client ist nicht möglich. Die Synchronisierungsfunktion von myContacts arbeitet unidirektional von Outlook nach UC-Smart.

## **Datenübertragung :**

Die Übertragung des persönlichen Verzeichnisses zwischen System und dem UC-Smart Client erfolgt über HTTPS Protokoll, optional kann die Übertragung auch ungesichert über HTTP erfolgen.

#### **Backup / Restore**

Die Daten des persönlichen UC-Smart Verzeichnisses sind Bestandteil des System Backups.

#### <span id="page-22-0"></span>4.6.3. UC-Suite Client Anwender

Ein UC-Suite Client Anwender kann über seinen Client ein persönliches Verzeichnis verwalten und individuell Gespräche aufzeichnen sowie die aufgezeichneten Gespräche wiedergeben, verwalten oder die Aufzeichnungen als E-Mail Anhang weiterleiten.

Ein myAttendant Anwender hat zusätzlich die Möglichkeit das externe UC-Suite Verzeichnis zu verwalten und, sofern er durch andere UC-Teilnehmer dazu berechtigt wurde, Voicemails und Faxe dieser UC-Teilnehmer abzuhören bzw. zu lesen.

#### *4.6.3.1. Persönliches Verzeichnis*

UC-Suite Client Anwender können persönliche Verzeichnisse in:

- myPortal for Desktop
- myAttendant
- myAgent

verwalten. Der myPortal for Outlook Client nutzt die lokalen Outlook Kontakte des Anwenders als persönliches Verzeichnis.

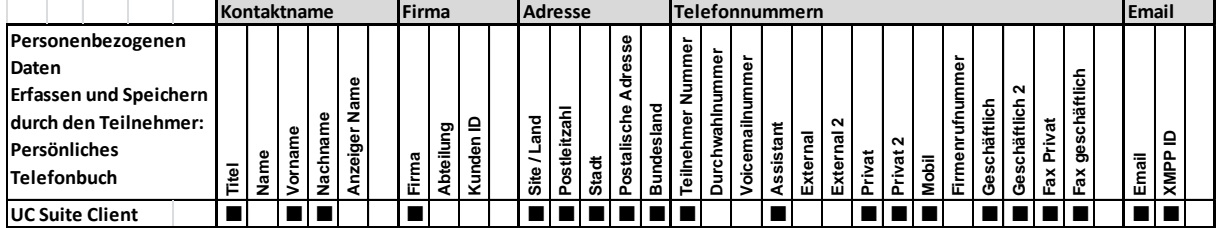

**Abbildung 13 UC-Suite – Daten im persönliches Telefonbuch**

Der Anwender kann das persönliche Verzeichnis entweder manuell über die Eingabemaske oder per CSV-Datei Import füllen.

23

OpenScape Business – Whitepaper Verarbeitung persönlicher Daten

## **Speicherung**

Die erfassten Daten des persönlichen Verzeichnisses werden teilnehmerindividuell im System (nicht im Client) gespeichert.

#### **Datenzugriff / Verwendung**

Das persönliche Verzeichnis wird ausschließlich vom UC-Suite Anwender individuell verwaltet.

## **Datenexport**

Der UC-Suite Client Anwender kann den Inhalt seines persönlichen Verzeichnisses in eine Datei auf seinem Client PC exportieren.

## **Datenübertragung :**

Die Übertragung des persönlichen Verzeichnisses zwischen System und dem UC-Suite Client erfolgt über ein proprietäres Protokoll, welches optional mit TLS verschlüsselt werden kann.

## **Backup / Restore**

Die Daten des persönlichen Verzeichnisses sind Bestandteil des System Backups.

#### *4.6.3.2. Gesprächsaufzeichnungen*

UC-Suite Client Anwender können über ihren Client die Aufzeichnung einzelner Gespräche oder Konferenzen durch die UC-Suite Applikation veranlassen.

Der Systemadministrator legt in der Systemkonfiguration zentral für alle Teilnehmer fest ob die Aufzeichnung von Gesprächen / Konferenzen möglich ist oder nicht.

## **Speicherung**

Die vom Teilnehmer aufgezeichneten Gespräche werden als Datei im Dateisystem des Systems abgelegt und sind über die in der Datenbank des Systems abgelegten Anrufjournaldatenreferenziert.

Aufgezeichnete Gespräche werden nach einer vom Systemadministrator einstellbaren Zeit vom System gelöscht.

## **Datenzugriff / Verwendung**

Die aufgezeichneten Gespräche können nur über den Client des UC Teilnehmers verwaltet und am Client PC oder am zugeordneten Telefon des UC-Suite Teilnehmers wiedergegeben werden.

## **Datenexport**

Ein Export von aufgezeichneten Gesprächen wird von OpenScape Business nicht unterstützt.

### **Datenübertragung :**

Der UC-Suite Client Anwender kann aufgezeichnete Gespräche aus seinem Anrufjournal heraus als E-Mail Anhang weiterleiten.

#### **Backup / Restore**

Die aufgezeichneten Gespräche sind Bestandteil des System Backups.

#### *4.6.3.3. MyAttendant Anwender*

Der myAttendant Anwender kann zusätzlich zum persönlichen Verzeichnis auch die Daten im externen Verzeichnis der UC-Suite pflegen.

Er ist weiterhin in der Lage Voicemail-Nachrichten eines anderen Teilnehmers abzuhören und Fax-Inhalte eines anderen UC Teilnehmers zu lesen, sofern dieser Teilnehmer ihm in seinem Client die Berechtigung dazu erteilt hat.

# <span id="page-24-0"></span>4.7. Datenerfassung zu Diagnosezwecken

OpenScape Business und die integrierten Applikationen bieten Diagnosemechanismen, die Log- und Trace Dateien im System ablegen. Diese Dateien können unter Umständen auch personenbezogene Daten beinhalten.

Die Erfassung von Basis Trace- und Log Daten ist nach der Werksinbetriebnahme aktiv.

Der Systemadministrator ist in der Lage über den OpenScape Business Assistant (WBM) die Erfassungstiefe von Traces / Logs nach Anweisung durch die Systementwicklung zu verändern, sowie weitere Traces / Logs zu aktivieren bzw. wieder zu deaktivieren.

## **Speicherung**

Die erfassten Daten werden an verschiedenen Stellen abhängig vom Ursprung abgelegt Dieses können sein:

- Speicher auf einer Peripherie-Baugruppe
- Speicher auf dem Mainboards
- Massendatenspeicher des Mainboards
- Massendatenspeichers der UC Booster Karte oder des UC Booster Servers

## **Datenzugriff / Verwendung**

Der Zugriff auf Traces und Logs ist nur dem Systemadministrator bzw. der Systementwicklung möglich. Traces und Logs- dienen zu Systemdiagnose im Fehlerfall.

## **Datenexport**

Der Export von Trace- Logdateien kann nur durch den Systemadministrator oder durch die Systementwicklung über die Administrationszugänge des Systems erfolgen.

## **Datenübertragung :**

Die Übertragung von Traces /Logs erfolgt entweder über den OpenScape Business Assistant per HTTPS oder über den TLS verschlüsselten SSH Zugang zum Betriebssystem.

#### **Backup / Restore**

25

Ein gezielter Backup / Restore der Trace und Log Dateien ist nicht vorgesehen.

# <span id="page-25-0"></span>5. Anzeige Persönlicher Daten an den Endgeräten und Clients

Die in OpenScape Business erfassten persönlichen Daten dienen dazu den Anwender bei seinen Geschäftsprozessen zu unterstützen. Hierzu werden die Daten an den Endgeräten / Clients des OpenScape Business Systems zur Realisierung von bestimmten Funktionen zur Anzeige gebracht. Abhängig von den Daten und den Funktionen kann die Sichtbarkeit der Daten vom Systemadministrator oder auch vom Anwender selbst entweder eingeschränkt oder auch komplett verhindert werden.

Persönliche Daten können im Allgemeinen in den nachfolgenden Funktionen der Endgeräten oder der Clients angezeigt werden.

- Anrufer Identifikation
- Gesprächskostenabfrage
- Anrufliste
- Telefonbuch
- Zielwahltaste
- Rufnummerngeber / Besetztlampenfeld
- Vermittlungsschaltfläche
- Kontakt-Verzeichnis
- Journal
- Favoritenleiste
- Contact Center Agentenzuweisung
- Contact Center Anrufliste

## <span id="page-25-1"></span>5.1. Telefonendgeräte

An den Telefonendgeräten mit Display werden abhängig von der Ausstattung des Endgeräte persönliche Daten angezeigt bei:

- Anrufer Identifikation
	- o Telefonnummer, Name Vorname aus internen / externen Verzeichnissen
- Gesprächskostenabfrage
- Anrufliste
- Telefonbuch
- Zielwahltaste mit Beschriftungsfeld
- Rufnummerngeber / Besetztlampenfeld mit Beschriftungsfeld

# <span id="page-25-2"></span>5.2. UC-Smart Client

An den UC-Smart Client werden anhängig persönliche Daten angezeigt bei

- Anrufer Identifikation
- Verzeichnisse
	- o Internes Verzeichnis
		- Das interne Verzeichnis enthält die Daten der vom Systemadministrator eingerichteten Teilnehmer.
- o Systemverzeichnis
	- Das Systemverzeichnis enthält die Daten der Kurzwahlziele die vom Systemadmistrator eingerichtet wurden.
- o Globales Verzeichnis Das Globale Verzeichnis wird vom System Administrator in OpenScape Business angelegt und verwaltet.
- o Persönliches Verzeichnis
- Journale
- Favoritenleisten

# <span id="page-26-0"></span>5.3. UC-Suite Client

An den UC-Suite Clients werden persönliche Daten durch folgende Funktionen angezeigt:

- Anrufer Identifikation
- Kontakt-Verzeichnisse
- Favoritenleiste
- Vermittlungsschaltflächen
- Journal
- Contact Center Agentenzuweisung
- Contact Center Anrufliste

Der UC-Suite Client Anwender kann die Anzeige folgender Daten bei anderen UC Teilnehmern beeinflussen.

- Sichtbarkeit des eigenen Präsenzstatus.
- Sichtbarkeit seiner "privaten" Rufnummern im internen Verzeichnis
- Sichtbarkeit der "Called or Calling Party Number" (Partnerrufnummer) für andere UC Teilnehmer im Gesprächszustand.

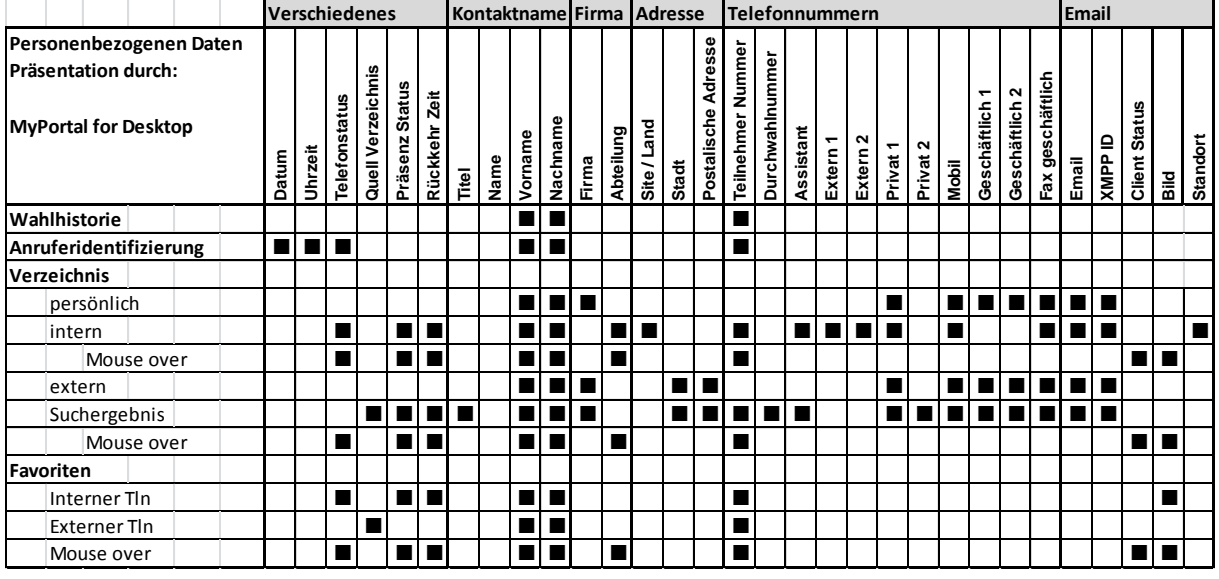

<span id="page-26-1"></span>5.3.1. myPortal for Desktop

27

**Abbildung 14 myPortal for Desktop – Präsentation persönlicher Daten - Verzeichnisse, Favoriten etc.**

#### <span id="page-27-0"></span>5.3.2. myPortal for Outlook

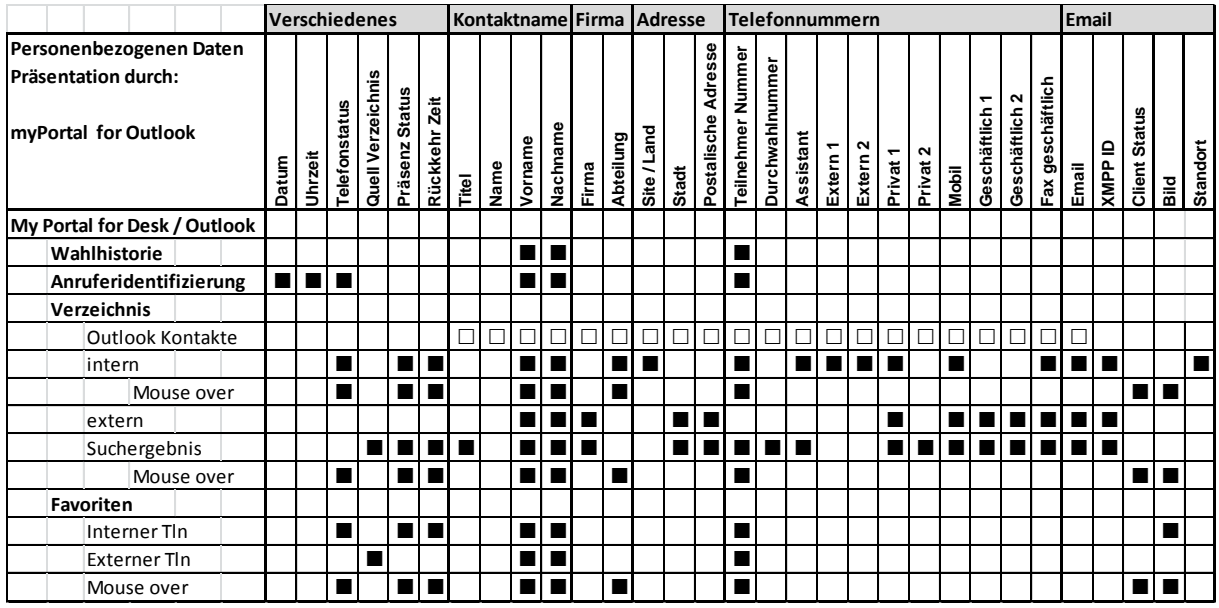

**Abbildung 15 myPortal for Outlook – Präsentation persönlicher Daten - Verzeichnisse, Favoriten etc.**

Der myPortal for Outlook Client nutzt die lokalen Outlook Kontakte des Anwenders als persönliches Verzeichnis.

## <span id="page-27-1"></span>5.3.3. myAttendant

28

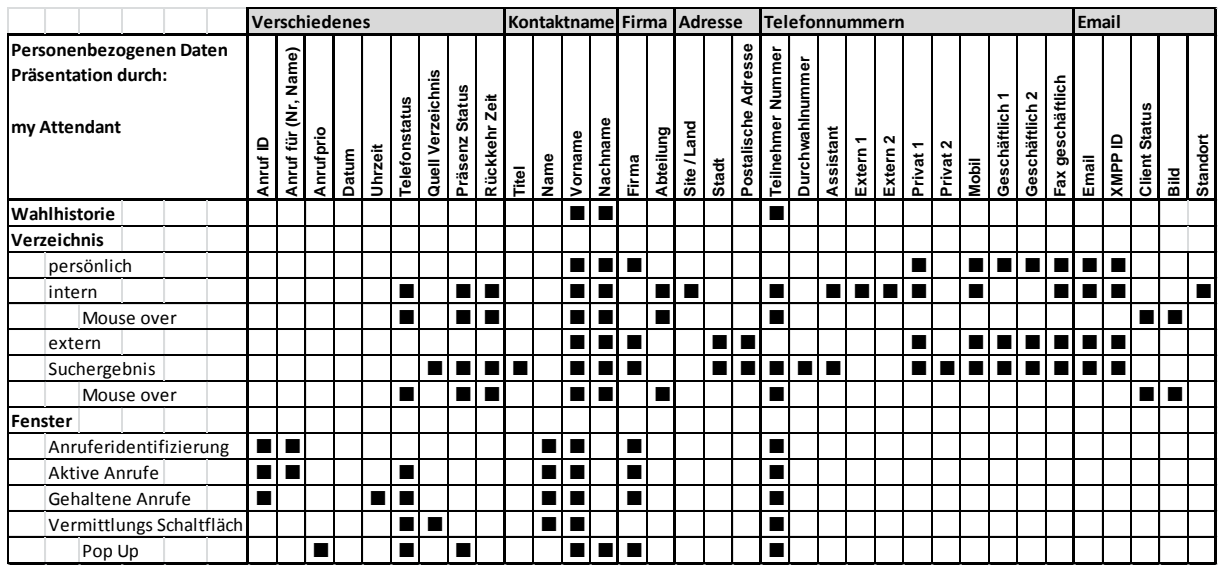

**Abbildung 16 myAttendant – Präsentation persönlicher Daten – Verzeichnisse, Anruferidentifizierung etc.**

Der myAttendant Client bietet keine Favoriten stattdessen nutzt er individuell belegbare Vermittlungsschaltflächen.

Neben einem eigenen Fenster mit Informationen über den Anrufer kann der myAttendant Client anrufbezogene persönliche Daten auch in den Fenstern der aktiven und gehaltenen Verbindungen anzeigen.

| Personenbezogene Daten<br>Präsentation durch:<br>myPortal for Desktop<br>myPortal for Outlook<br>myAttendant | /Record<br>Š<br>Anruftyp | Priorität | Anruf ID | FaxGruppe<br>∽<br>Guppe, | Zeit<br>geplante | Datum | Uhrzeit | Dauer | <b>Status</b> | Fortschritt | Seiten<br>Anz. | (CLI)<br>Anrufernummer | Rufnummer | Nachname | Vorname | Firma | /gehel<br>Richtung (kom. | Extern)<br>∽<br>Domaine (Int. | all Info<br>ن | Notizen |
|----------------------------------------------------------------------------------------------------|--------------------------|-----------|----------|--------------------------|------------------|-------|---------|-------|---------------|-------------|----------------|------------------------|-----------|----------|---------|-------|--------------------------|-------------------------------|---------------|---------|
| Anrufjournal                                                                                                 |                          |           |          |                          |                  |       |         |       |               |             |                |                        |           |          |         |       |                          |                               |               |         |
| Geplante Anrufe                                                                                              |                          |           |          |                          |                  |       |         |       |               |             |                |                        |           |          |         |       |                          |                               |               |         |
| Voicemailjournal                                                                                             |                          |           |          |                          |                  |       |         |       |               |             |                |                        |           |          |         |       |                          |                               |               |         |
| <b>Fax Journal</b>                                                                                           |                          |           |          |                          |                  |       |         |       |               |             |                |                        |           |          |         |       |                          |                               |               |         |
| emfangen                                                                                                    |                          |           |          |                          |                  |       |         |       |               |             |                |                        |           |          |         |       |                          |                               |               |         |
| gesendet                                                                                                    |                          |           |          |                          |                  |       |         |       |               |             |                |                        |           |          |         |       |                          |                               |               |         |
| In Versendung                                                                                                |                          |           |          |                          |                  |       |         |       |               |             |                |                        |           |          |         |       |                          |                               |               |         |

**Abbildung 17 myPortal for Desktop / Outlook, myAttendant – Präsentation persönlicher Daten - Journale**

# <span id="page-28-0"></span>5.4. UC-Suite Contact Center

## <span id="page-28-1"></span>5.4.1. myAgent Client

An dem myAgent Client werden persönliche Daten angezeigt bei

- Anrufer Identifikation
- Verzeichnisse
- Agentenzuweisung
- Contact Center Anrufe der Warteschlangen
- Vermittlungsschaltflächen / Besetztlampenfeld

Prinzipiell kann ein UC-Suite Teilnehmer in der Rolle "Agent", mittels seines myAgent Clients nur die Informationen über die Anrufe der Gruppen (Warteschlangen) sehen denen er von Supervisor zugeordnet wurde. Er kann darüber hinaus auch nur den Verfügbarkeitsstaus solcher Agenten sehen, die den gleichen Gruppen wie er selbst zugeordnet wurden. Er kann keine Berichte über die Anrufer Historie im Contact Center erstellen.

Ein UC-Suite Teilnehmer in der Rolle Supervisor oder Administrator kann die Verfügbarkeit aller Agenten sowie alle Anrufe im allen Gruppen des Contact Center sehen. Darüber hinaus ist er in der Lage Agentenzuweisungen zu Gruppen vorzunehmen und vordefiniert historische Reporte zu erstellen.

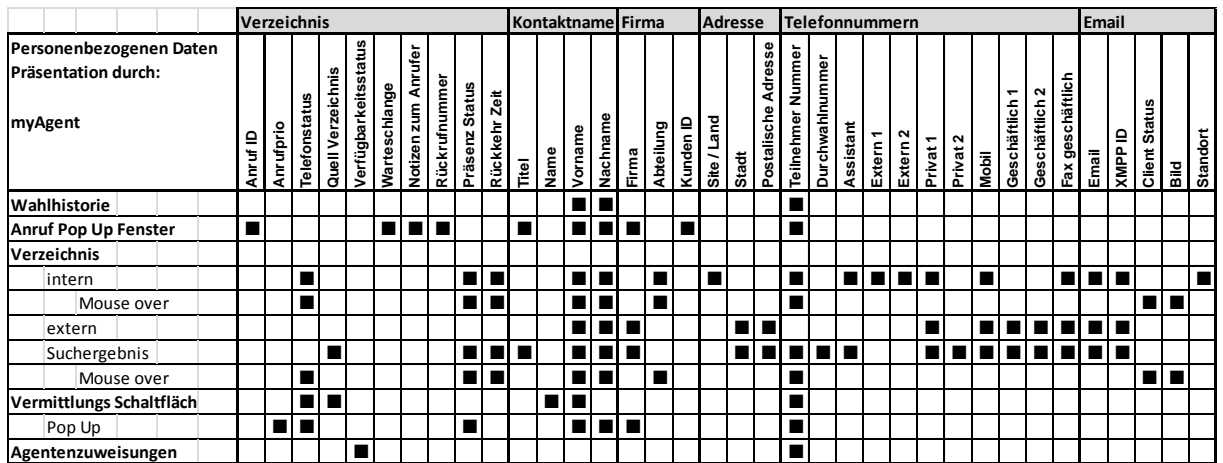

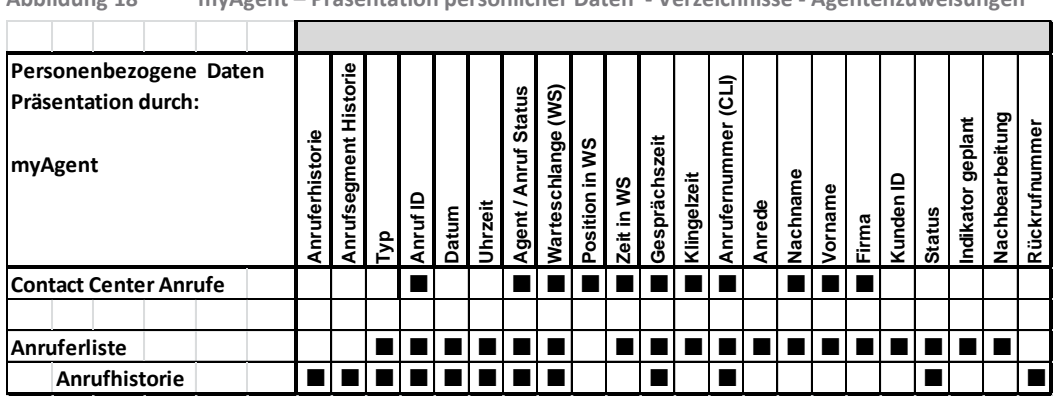

**Abbildung 18 myAgent – Präsentation persönlicher Daten - Verzeichnisse - Agentenzuweisungen**

**Abbildung 19 myAgent – Präsentation persönlicher Daten - Contact Center Anrufliste, Anrufhistorie**

## <span id="page-29-0"></span>5.4.2. myReports Client

Der MyReports Client bietet dem Contact Center Supervisor / Administrator die Möglichkeit Auswertung über vordefinierte Reporttemplates vorzunehmen und Contact Center Auswertungen als Dateien zu Verarbeitung in andere Applikationen zu exportieren.

Der myReports Client kann auch ohne Contact Center Funktion zu Erstellung von UC bezogenen Berichten genutzt werden. Hierzu bietet er eine eigene, passwortgeschützte Administratorrolle.

Prinzipiell stehen in myReports folgen Arten von Auswertungen zur Verfügung

- Contact Center Anruf und Agenten bezogene Reporte
- UC-Suite Anruf bezogenen Reporte (Anruf-, Voicemail- und Fax Journale)
- UC-Suite Externes und internes Verzeichnis
- Fax u. VoiceMail Journale
- Etc.

30

Weiterführende Informationen zur Auswertung und Präsentation von Daten durch myReports sind dem Dokument "OpenScape Business MyReports, Report Description" zu entnehmen.

# <span id="page-30-0"></span>6. Übertragung personenbezogener Daten

Personenbezogenen Daten werden zum einen zwischen dem OpenScape Business System und den angeschalteten Telefon Endgeräten und Clients und zum anderen optional zu externen Applikationen übertragen.

Weiterführenden Informationen zur Sicherung der Übertragungswege und zu verwendeten Übertragungsprotokollen etc. sind der OpenScape Business Security Checkliste zu entnehmen. (siehe Kap. [Literatur und Quellen9\)](#page-34-0)

# <span id="page-30-1"></span>6.1. Übertragung zwischen Endgerät/Client und System

Persönliche Daten können zur Realisierung der OpenScape Business Funktionen zwischen Telefon Endgeräten und Applikations-Clients übertragen werden. Hierbei ist vorrangig die Anruferidentifizierung, die Suche in den Telefonbuch- bzw. Datenverzeichnissen des Systems sowie der Telefonstatus oder Präsenzstatus eines Teilnehmers zu sehen.

Die Übertragung der persönlichen Daten zwischen den Endgeräten und System kann abhängig vom verwendeten Endgerät / Client verschlüsselt erfolgen.

# <span id="page-30-2"></span>6.2. Übertragung zu externen Applikationen

Persönliche Daten können auch zur weiteren Verarbeitung an externe Applikation übertragen werden. Die Übertragung der Daten erfolgt entweder online über eine Systemschnittstelle bzw. offline über eine Dateischnittstelle.

#### <span id="page-30-3"></span>6.2.1. Online Übertragung

Zu den Daten die online übertragenen werden können, zählen:

- Verbindungsdaten für die klassische Gesprächskostenauswertung
- Präsenzstatus / Anwesenheitsstatus zur Anzeige bei UC Lösungen
- Telefonstatus zur Anzeige bei UC / CTI Lösungen
- Etc.

## <span id="page-30-4"></span>6.2.2. Offline Übertragung

Zu den Daten, die Offline übertragen werden können, zählen

- Reporte des Contact Centers
- Klassische Verbindungsdaten
- Etc.

# <span id="page-31-0"></span>7. Wiederherstellung personenbezogener Daten

OpenScape Business bietet eine integrierte Backup / Restore Funktion, die es im Fehlerfall erlaubt die Systemkonfiguration und die darin enthaltenen persönlichen Daten schnell wieder herzustellen. Zu diesem Zweck können die in der Systemkonfiguration vorhandene persönlichen Daten sowie ein Abzug der Systemdatenbank in speziellen Backup Dateien gespeichert, gesichert und bei Bedarf aus diesen wieder hergestellt werden.

# <span id="page-32-0"></span>8. Löschen personenbezogener Daten

## <span id="page-32-1"></span>8.1. System allgemein

Die personenbezogenen Daten, die in OpenScape Business vom Systemadministrator erfasst wurden, können von diesem auch gezielt wieder gelöscht werden. Vom Teilnehmer selbst erfasste personenbezogene Daten in den Clients und Endgeräten wie z.B. Teilnehmer Bild, Kurzwahlen, persönliches Verzeichnis und Voicemails, können von Teilnehmer selbst wieder gelöscht werden.

Die Löschung personenbezogener Daten bezieht sich immer auf die aktuelle Systemkonfiguration bzw. auf die aktuelle Client / Endgerätekonfiguration sowie auf die aktuellen persönlichen Verzeichnisse und Journale. Persönliche Daten in Systembackups und Archivdateien werden nicht gelöscht.

Persönliche Daten (z.B. Name, Vorname), die während des OpenScape Business Betriebs mit Verbindungsdaten (CDRs) und den Anruflisten bzw. Journalen andere Teilnehmer verknüpft wurden, bleiben nach dem Löschen des Teilnehmers in den Journalen anderer Teilnehmer und den Verbindungsdaten (CDR) erhalten.

Der Systemadministrator kann über das Administrationstool die vom Teilnehmer selbst im System erfassten Daten sowie die für den Teilnehmer durch das System im Betrieb erfassten Daten löschen. Ausgenommen hiervon sind persönliche Daten die direkt in einem Endgerät bzw. in einem Client gehalten werden. Diese Daten müssen im Bedarfsfall durch direkten Zugriff auf das Gerät gelöscht werden.

# <span id="page-32-2"></span>8.2. Endgeräte

Persönliche Daten, die in Verzeichnissen, Journalen und Konversationen eines Endgerätes / Telefons erfasst wurden sind können vom Anwender über die Bedienoberfläche des Endgerätes wieder gelöscht werden.

Vor einem Austausch eines Endgerätes sind die ggf. in den Endgeräten gespeicherten persönlichen Daten ggf. durch Neu-Initialisierung (Reset) des Endgeräts zu löschen. Dieses kann abhängig vom Endgerät durch den Systemadministrator bzw. durch den Anwender selbst vorgenommen werden. Hinweise hierzu sind der jeweiligen Bedienungsanleitung zu entnehmen.

# <span id="page-32-3"></span>8.3. Smart Voicemail

Der Smart Voicemail Teilnehmer kann seine Voicemails über die Bedienoberfläche des Endgerätes oder des UC Smart / myPortal to go Clients gezielt löschen.

Die durch die Smart Voicemail Applikation aufgezeichneten Gespräche können vom Systemadministrator durch das Entfernen der VoiceMail Box des Teilnehmers aus der Systemkonfiguration gelöscht werden.

## <span id="page-32-4"></span>8.4. UC Smart

Die in der Systemadministration erfassten persönlichen Daten eines UC Smart Teilnehmers sowie die dem Teilnehmer zugeordneten Verzeichnisse und Journale können vom Systemadministrator durch Löschen des entsprechenden Teilnehmers aus der Basiskonfiguration des System komplett gelöscht werden.

## <span id="page-33-0"></span>8.5. UC Suite

Die in der UC Suite Administration erfassten persönlichen Daten eines UC Suite Teilnehmers sowie die zugeordneten Verzeichnisse und Journale und Voicemails werden durch Rücksetzen des Teilnehmer in der UC Suite Konfiguration komplett gelöscht.

Der Systemadministrator eingestellt legt in der UC Suite Konfiguration fest, nach welchen Zeitraum (max. 365 Tage) erfasste Journal, und Multimediadaten (Gesprächsaufnahmen, Voicemails , Faxe, e-mails) Daten wieder gelöscht werden.

# <span id="page-34-0"></span>9. Literatur und Quellen

Gesetzestexte können mittels Internetzugang direkt eingesehen bzw. heruntergeladen werden.

OpenScape Business bezogenen Dokumente können mittels Internet, sofern keine anderen Verlinkungen angegeben sind, über das UNIFY Partner Portal

[https://www.unify.com/us/partners/partner-portal.aspx?](https://www.unify.com/us/partners/partner-portal.aspx)

heruntergeladen werden.

## <span id="page-34-1"></span>9.1. Gesetze

**EU Datenschutz Grundverordnung** <https://dsgvo-gesetz.de/>

**Bundesdatenschutzgesetz 2017 h**[ttps://www.bgbl.de/xaver/bgbl/start.xav?startbk=Bundesanzeiger\\_BGBl#\\_\\_bgbl\\_\\_%2F%2F\\*%5B%40attr\\_id%3D%27bgbl](https://www.bgbl.de/xaver/bgbl/start.xav?startbk=Bundesanzeiger_BGBl#__bgbl__%2F%2F*%5B%40attr_id%3D%27bgbl117s2097.pdf%27%5D__1517406366632) [117s2097.pdf%27%5D\\_\\_1517406366632](https://www.bgbl.de/xaver/bgbl/start.xav?startbk=Bundesanzeiger_BGBl#__bgbl__%2F%2F*%5B%40attr_id%3D%27bgbl117s2097.pdf%27%5D__1517406366632)

## <span id="page-34-2"></span>9.2. OpenScape Business Service- / Administratordokumentation

OpenScape Business V2, Administratordokumentation

OpenScape Business Security Checkliste

## <span id="page-34-3"></span>9.3. OpenScape Business Contact Center Beschreibungen

OpenScape Business Contact Center Whitepaper [http://wiki.unify.com/wiki/OpenScape\\_Business#Multichannel\\_Contact\\_Center](http://wiki.unify.com/wiki/OpenScape_Business#Multichannel_Contact_Center)

OpenScape Business MyReports, Report Description [http://wiki.unify.com/wiki/OpenScape\\_Business#Multichannel\\_Contact\\_Center](http://wiki.unify.com/wiki/OpenScape_Business#Multichannel_Contact_Center)

OpenScape Business, myAgent, Bedienungsanleitung

OpenScape Business, myReports, Bedienungsanleitung

## <span id="page-34-4"></span>9.4. Bedienungsanleitungen

## <span id="page-34-5"></span>9.4.1. UC Clients

35

OpenScape Business, myPortal Smart, Bedienungsanleitung OpenScape Business, myPortal for Outlook, Bedienungsanleitung OpenScape Business, myPortal for Desktop, Bedienungsanleitung OpenScape Business, myAttendant, Bedienungsanleitung OpenScape Business, myPortal to go, Bedienungsanleitung

#### <span id="page-35-0"></span>9.4.2. Telefonendgeräte

OpenScape Desk Phone CP600 HFA (OpenScape Business), Bedienungsanleitung OpenScape Desk Phone IP 55G HFA V3 (OpenScape Business), Bedienungsanleitung OpenScape Desk Phone IP 55G SIP V3 (OpenScape Business), Bedienungsanleitung OpenStage 10 T (OpenScape Business/HiPath 3000), Bedienungsanleitung OpenStage 15 HFA (OpenScape Office/OpenScape Business/HiPath 3000), Bedienungsanleitung OpenStage 15 T (OpenScape Business/HiPath 3000), Bedienungsanleitung OpenStage 20 T (OpenScape Business/HiPath 3000), Bedienungsanleitung OpenStage 30 T (OpenScape Business/HiPath 3000), Bedienungsanleitung OpenStage 40 T (HiPath 3000/OpenScape Business), Bedienungsanleitung OpenStage 60/80 T (OpenScape Business/HiPath 3000), Bedienungsanleitung

## <span id="page-35-1"></span>9.4.3. Andere Clients

36

OpenScape Business, OpenScape Business Attendant, Bedienungsanleitung OpenScape Business, Application Launcher, Bedienungsanleitung OpenScape Business, myPortal for OpenStage, Bedienungsanleitung

Copyright © Unify Software and Solutions GmbH & Co. KG, 2018 Mies-van-der-Rohe-Strasse 6, 80807 Munich, Germany All rights reserved.

The information provided in this document contains merely general descriptions or characteristics of performance which in case of actual use do not always apply as described or which may change as a result of further development of the products. An obligation to provide the respective characteristics shall only exist if expressly agreed in the terms of contract. Availability and technical specifications are subject to change without notice.

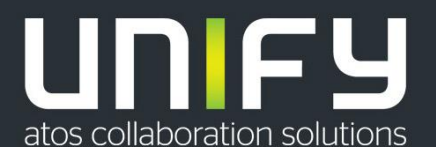

Unify, OpenScape, OpenStage and HiPath are registered trademarks of Unify Software and Solutions GmbH & Co. KG. All other company, brand, product and service names are trademarks or registered trademarks of their respective holders.